Tobias Hauser Armin Kappler Christian Wenz

# ActionScript 1 und 2

Flash-Programmierung für Einsteiger

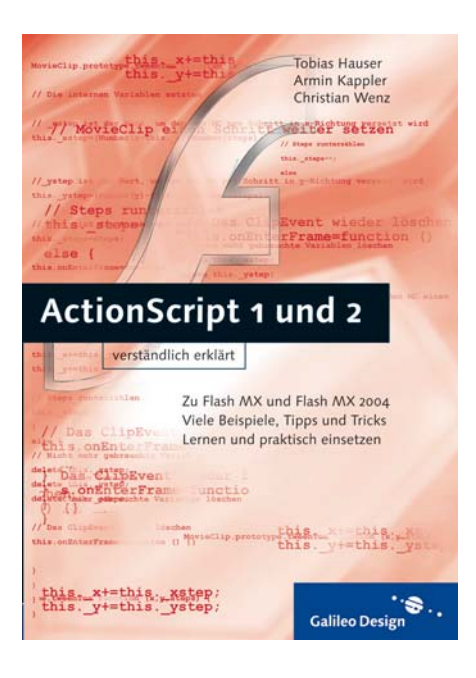

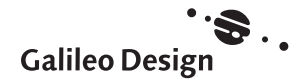

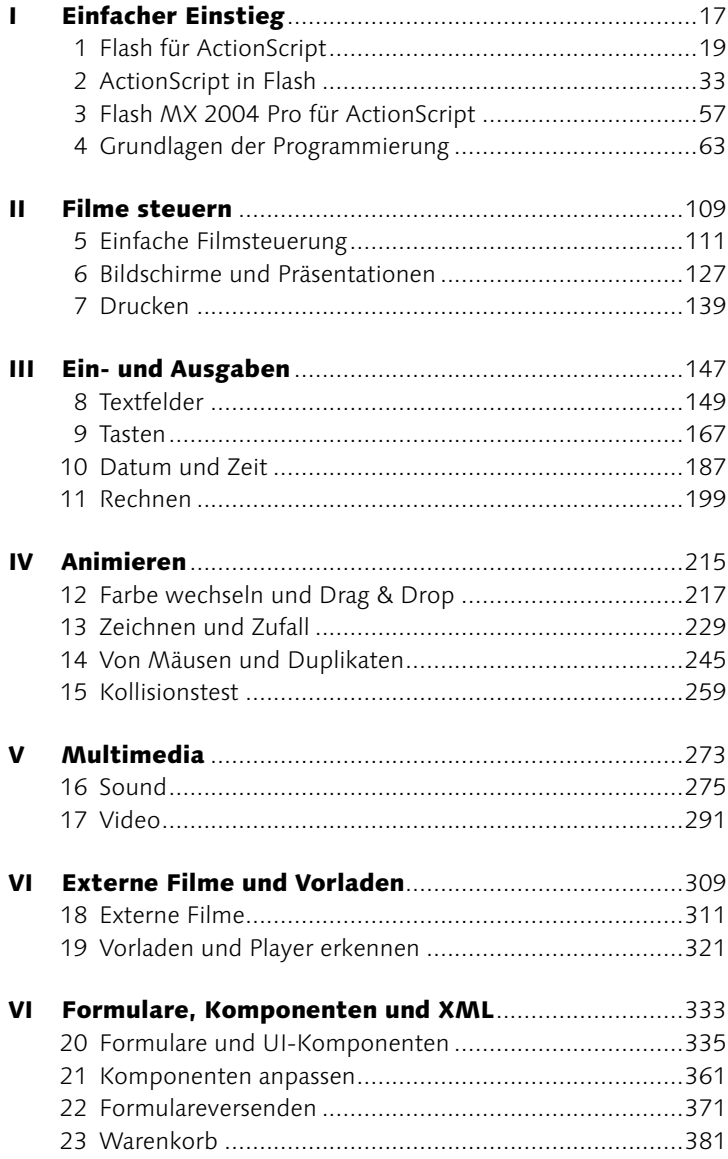

**Inhalt** 

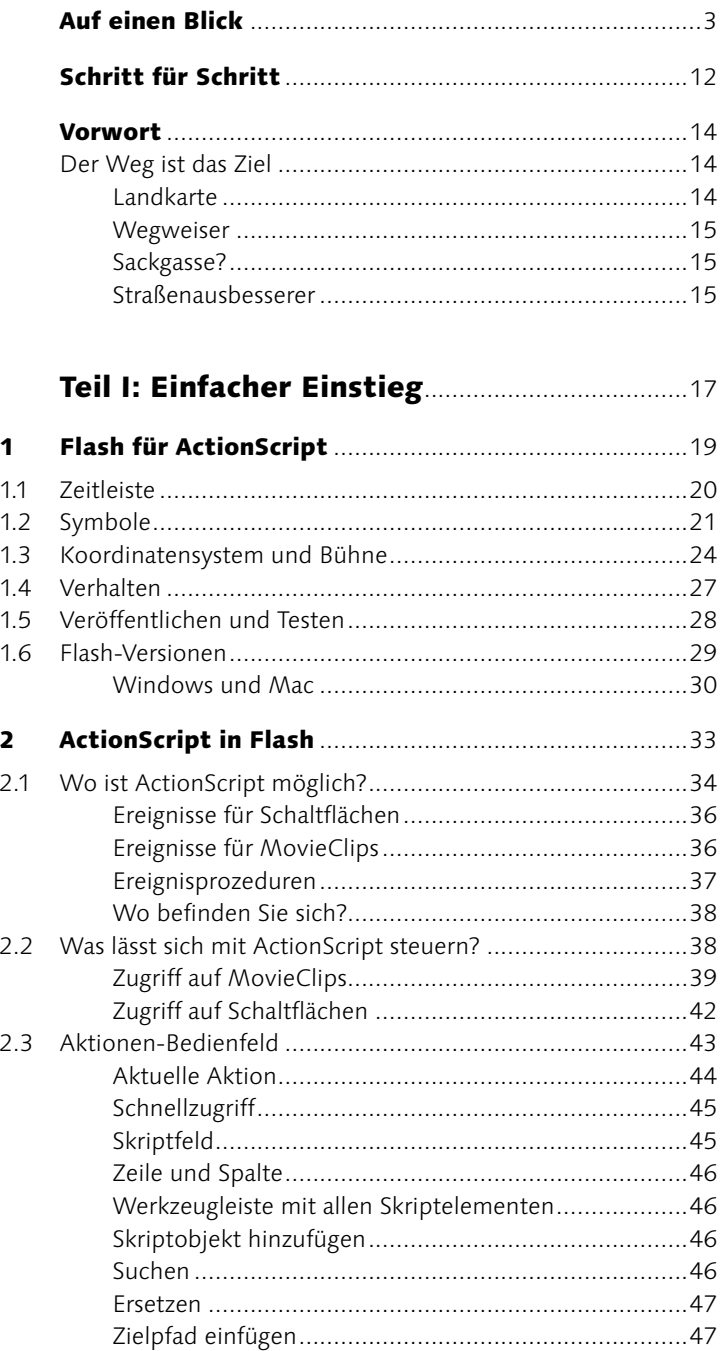

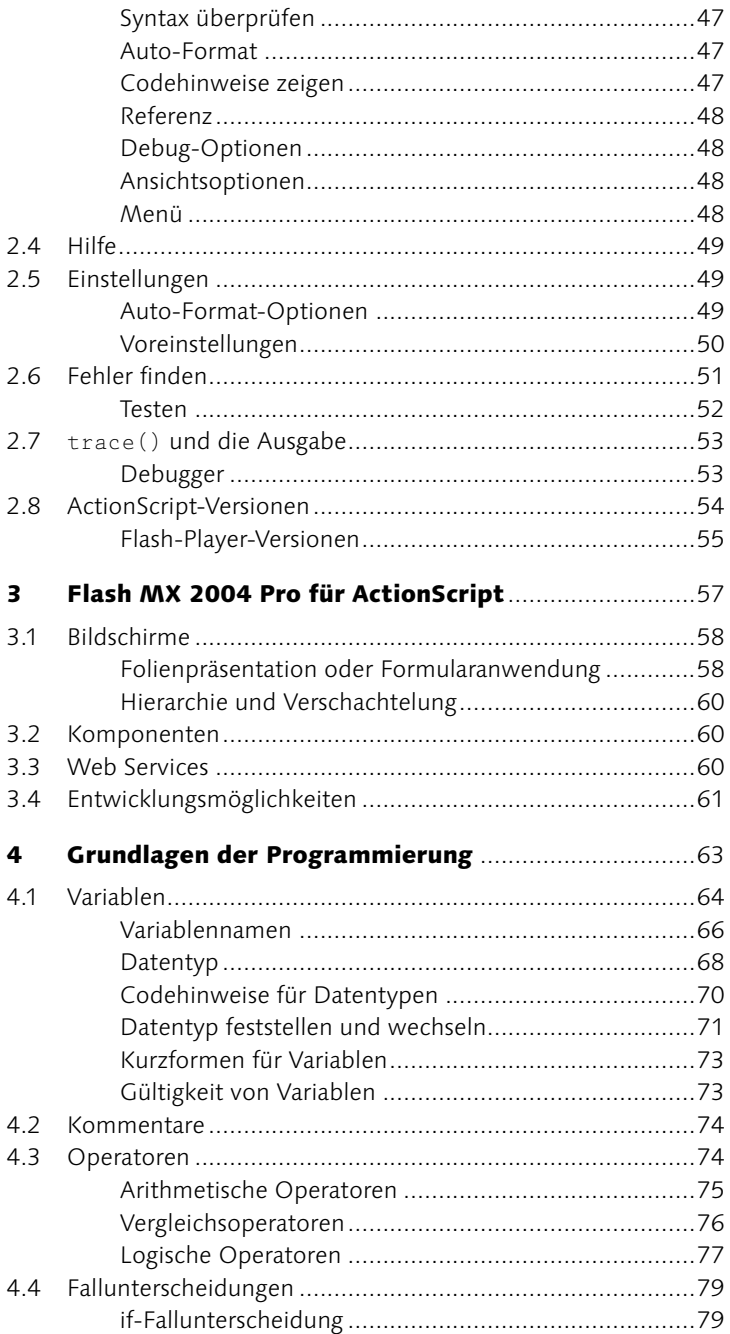

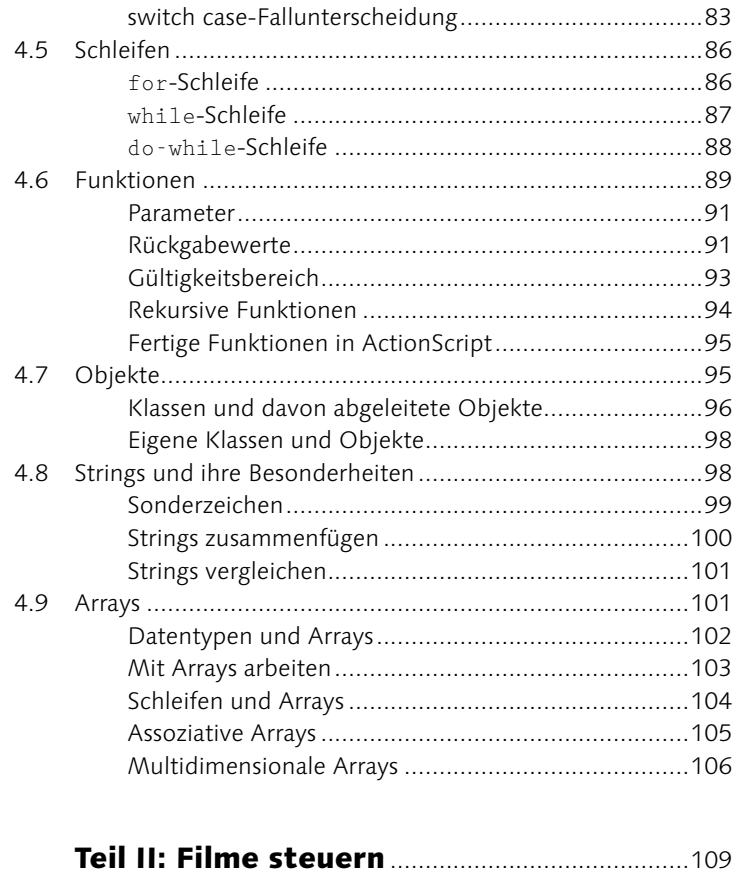

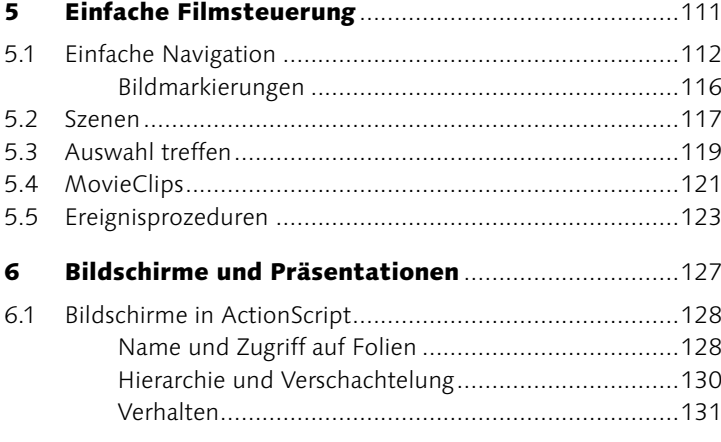

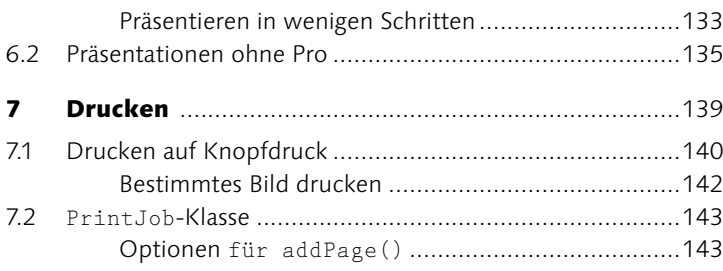

# 

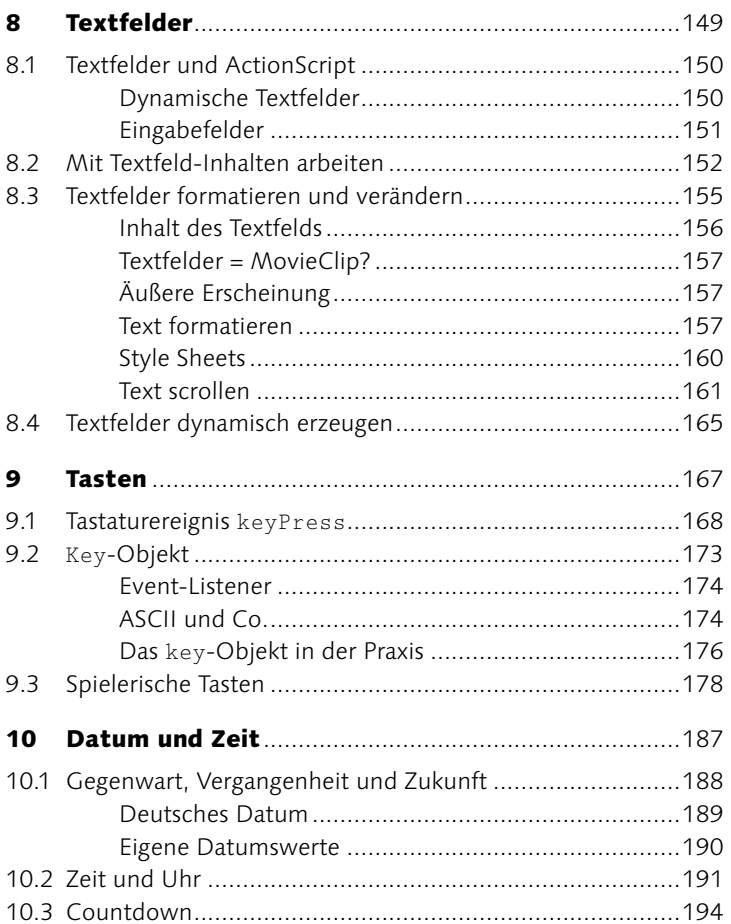

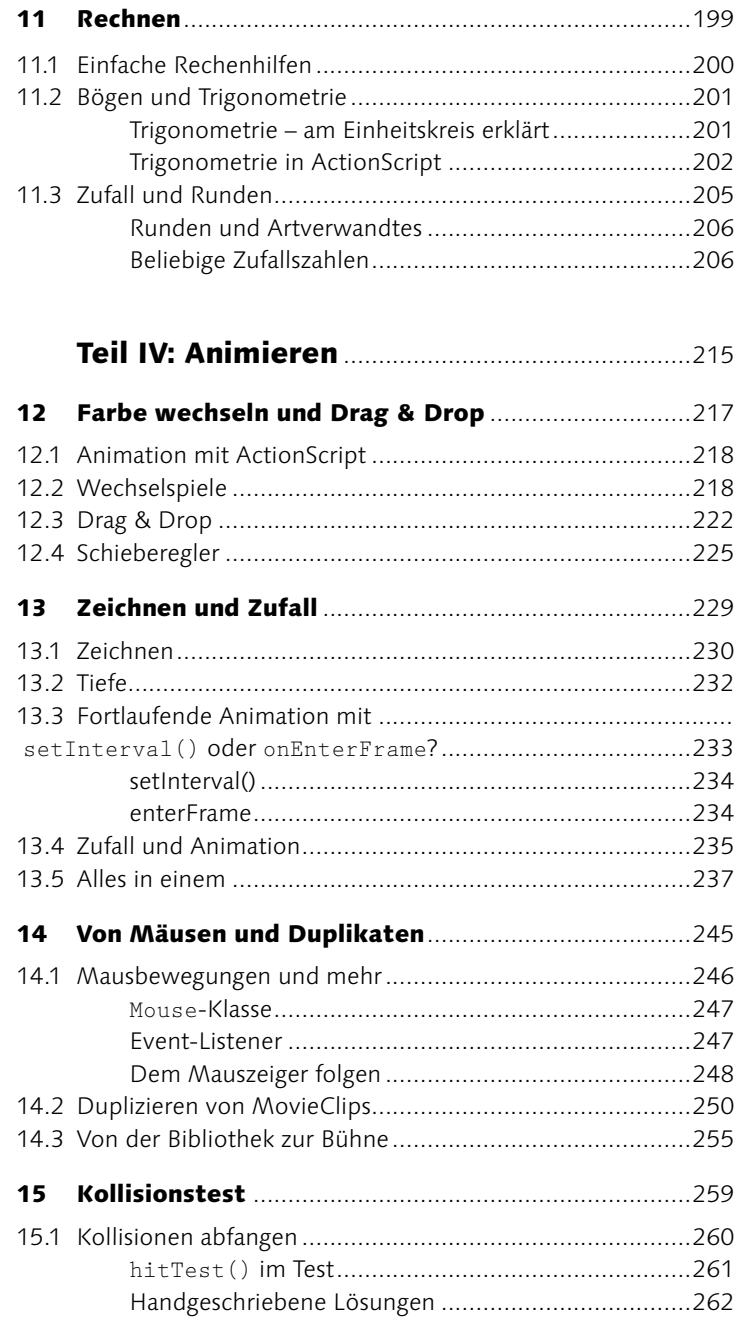

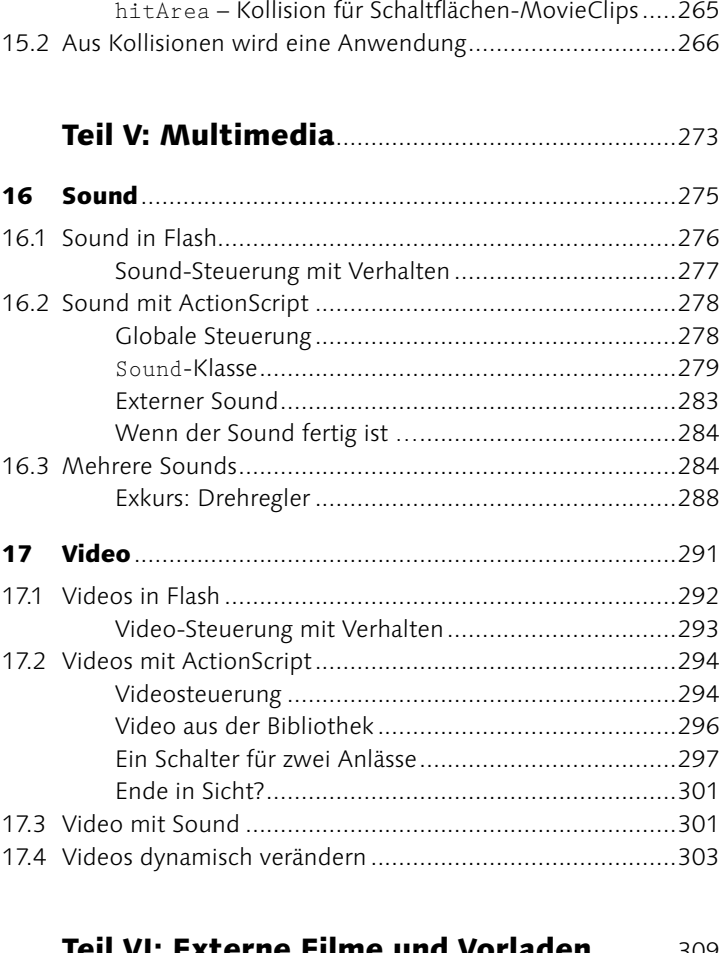

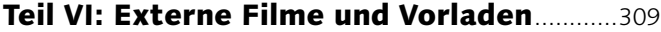

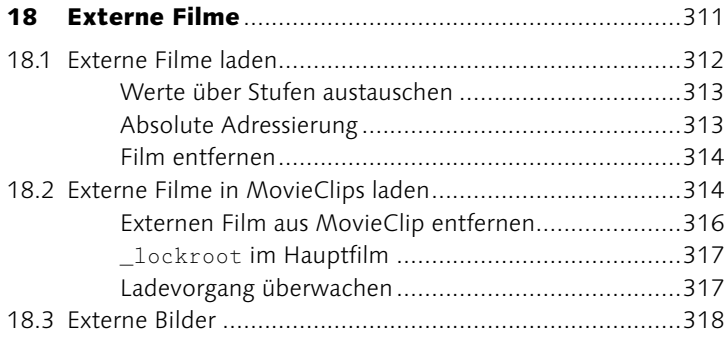

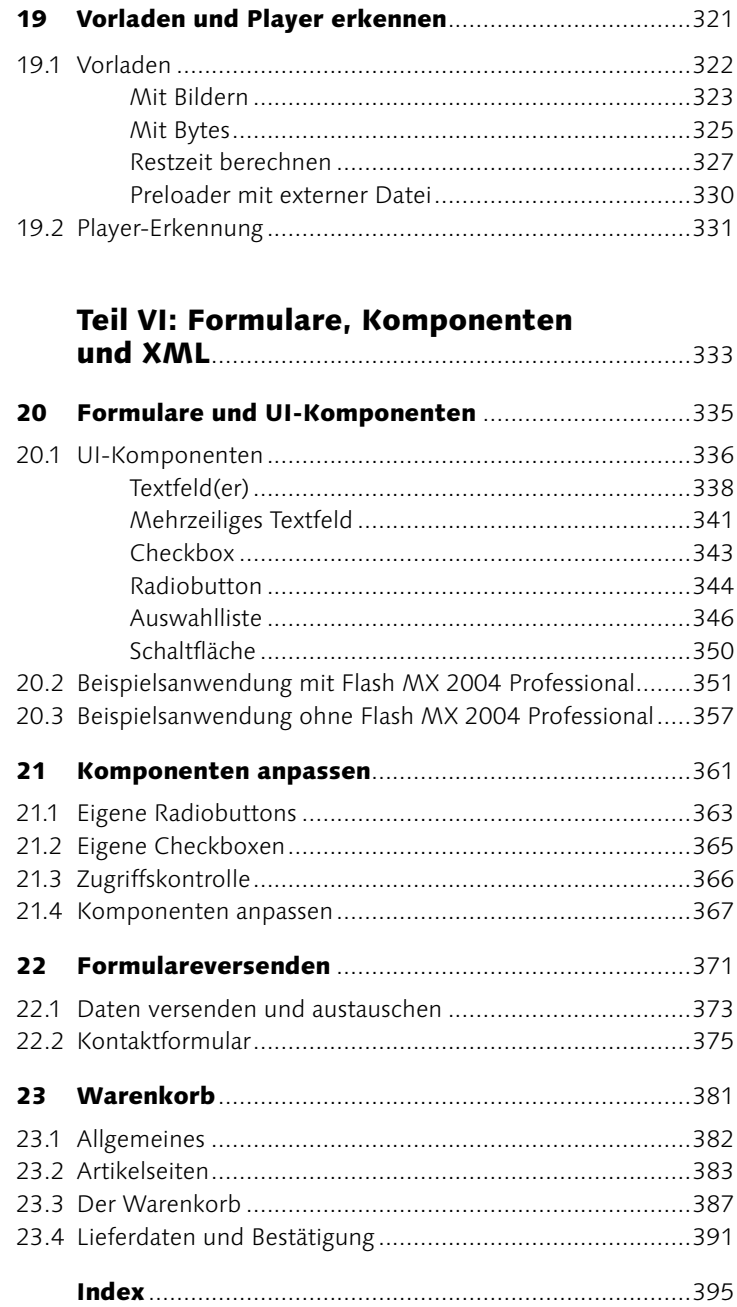

### Zusatzkapitel auf CD

 Kontextmenü Drucken Streaming XML

# **Schritt für Schritt**

### Grundlagen der Programmierung

- Variablen, Operatoren, Fallunterscheidungen, Schleifen **65**
- Arrays und Objekte **90**

### Einfache Filmsteuerung

- Einfache Filmsteuerung **113**
- Szenenwechsel **118**
- Ein Bild auswählen **120**
- Umfärben mit Filmsteuerung **122**

### Bildschirme und Präsentationen

- Verhalten einsetzen **132**
- Präsentieren mit Folien **133**

### Drucken

- Drucken mit Schaltfläche **141**
- Schritt für Schritt: Drucken mit dem PrintJob-Objekt **144**

### Textfelder

- Textfelder zum Leben erwecken **153**
- Text beständig scrollen **163**

### Tasten

- Quiz mit Tastaturereignissen **169**
- Quiz mit key-Objekt **176**
- Kransteuerung **180**
- Kransteuerung II **182**
- Kransteuerung III **184**

### Datum und Zeit

- Uhr mit ActionScript **191**
- Flexibler Countdown **194**

### Rechnen

- Schaukelstuhl mit Pendelbewegung **204**
- »17 und 4« **208**

### Farbe wechseln und Drag & Drop

- Chamäleon umfärben **220**
- Drag & Drop der Palette **223**
- Schieberegler **226**

### Zeichnen und Zufall

Zufällige Formen animieren **238**

### Von Mäusen und Duplikaten

- Dem Mauszeiger folgen **248**
- Blumenmeer hinter dem Mauszeiger **251**

### Kollisionstest

Friseur per Kollisionstest **268**

### Sound

- Einfache Soundsteuerung **281**
- Ein kleiner Mixer **285**

### Video

- Einfache Videosteuerung **295**
- Eine Schaltfläche zum Abspielen und Pausieren **298**
- Sound im Video **302**
- Videobearbeitung per ActionScript **304**

### Externe Filme

- Mit externen Filmen arbeiten **315**
- Externe Bilder laden **318**

### Vorladen und Player erkennen

- Preloader mit Bildern **323**
- Preloader mit Bytes **326**
- Restzeit berechnen **328**

#### Formulare und UI-Komponenten

- Textfelder einsetzen **339**
- Textfelder einsetzen **341**
- Mehrzeilige Textfelder einsetzen **342**
- Mehrzeilige Textfelder einsetzen **343**
- Radiobuttons einsetzen **345**
- Einfache Auswahlliste **347**
- Mehrfach-Auswahlliste **349**
- Umfrage mit Flash MX Pro 2004 **352**
- Umfrage mit ohne pro **358**

#### Komponenten anpassen

- Radiobuttons erstellen **364**
- Checkbox erstellen **365**
- Formularüberprüfung integrieren **366**
- Stile erzeugen und zuweisen **367**
- Komponenten-Stil zuweisen **369**

#### Formulare versenden

Ein Kontaktformular erstellen **375**

#### Warenkorb

- Navigation der Artikelseiten **384**
- Farb-Schaltflächen programmieren **385**
- Layout für Auswahllisten **386**
- Warenkorb-Funktionalität **387**
- Lieferdaten aufnehmen **391**
- Navigation vervollständigen **393**

# Der Weg ist das Ziel ...

... oder wie Sie zu einem guten ActionScript-Programmierer werden.

Der Erfolg von Flash ist enorm: Der Flash-Player ist die Browser-Erweiterung mit der größten Verbreitung. Neue Versionen werden jenseits des Marketing-Hypes sehr schnell von den Nutzern übernommen. Auch aus Sicht des Designers weiß Flash zu gefallen: Die optischen Freiheiten sind wesentlich größer als mit HTML, CSS und JavaScript. Kompatibilitätsprobleme beschränken sich auf verschiedene Player-Versionen und die Oberfläche von Flash kommt den Anforderungen eines Gestalters entgegen.

Aber irgendwann gelangt jeder Flasher an einen Punkt, an dem er sich weiter entwickeln möchte. Die rein optischen Hilfsmittel reichen nicht mehr aus, er wirft erste Blicke auf das Aktionen-Bedienfeld und überlegt sich, die Programmiersprache von Flash, Action-Script, zu lernen. Wenn Sie an diesem Punkt angelangt sind, ist unser Buch für Sie das richtige!

### **Landkarte**

Dieses Buch zeigt Ihnen, wie Sie mit ActionScript arbeiten und in Flash wichtige Aufgaben erledigen. Die Spanne reicht von einfacher Filmsteuerung über Multimedia bis hin zu Formularen und XML. Eine Liste der wichtigsten Beispiele finden Sie auf der Innenseite des Titelbilds in der Klappe.

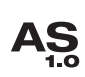

ĄŞ

Die Grundlagen zu ActionScript sind kompakt im ersten Teil des Buches dargestellt. Dort erfahren Sie, was Sie aus ActionScript-Sicht über Flash wissen müssen und wie Sie ActionScript einsetzen. Das »dickste« Kapitel ist Kapitel 4, die »Grundlagen der Programmierung«. Hier lernen Sie Syntax und Programmierelemente von Flash kennen.

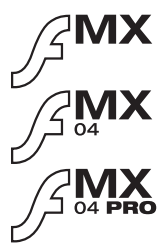

In unserem Buch gehen wir auf ActionScript 1 und ActionScript 2 ein. ActionScript 2 ist neu in Flash MX 2004. Allerdings können Sie dort und in allen älteren Flash-Versionen auch mit ActionScript 1 programmieren.

Wir berücksichtigen die Flash-Versionen MX 2004, MX 2004 Pro und den Vorgänger Flash MX. Besonderheiten in Flash 5 finden teilweise Erwähnung.

Auf der CD-ROM zum Buch liegen Ihnen alle Beispiele aus dem Buch ohne und mit ActionScript-Code vor. Die Beispiele gibt es für Flash MX 2004 (immer im Ordner FlashMX2004 zum jeweiligen Kapitel) und für Flash MX (im Ordner FlashMX zum Kapitel). Die Variante für Flash MX 2004 ist in ActionScript 2 geschrieben, erkennbar an der Dateiendung \_AS2, die Version für Flash MX dagegen in ActionScript 1 mit der Dateiendung \_AS1.

 $\mathcal{L}$ 

### **Wegweiser**

Jeder Lernende hat eigene Anforderungen und möchte seinen Lernweg individuell festlegen. Wir empfehlen Ihnen für dieses Buch einen von drei Wegen:

- Den langsamen Aufbau: Sie arbeiten das Buch in Ruhe von vorne nach hinten durch. Dabei lernen Sie viel, benötigen aber ein wenig Zeit.
- **>** Schneller Einstieg: Sie springen direkt ins kalte Wasser. Beginnen Sie mit Kapitel 2, »ActionScript in Flash«, und lernen Sie dann die »Grundlagen der Programmierung« in Kapitel 4 kennen. Schließlich wenden Sie sich den Beispielen zu, die Sie am meisten reizen.
- Lernen am Beispiel: Sie kennen sich schon etwas aus? Machen Sie sich direkt auf den Weg zu einem Beispiel Ihrer Wahl. Wenn Ihnen Grundlagen unklar sind, springen Sie einfach zurück in den ersten Teil des Buches, um Ihr Wissen ein wenig aufzufrischen.

### **Sackgasse?**

Wenn Sie einmal nicht weiter wissen, einen Fehler bemerken oder irgendein anderes Problem haben, wenden Sie sich an uns. Die Support-Seite zum Buch ist unter http://www.hauser-wenz.de/support/ zu erreichen. Dort können Sie sich auch per E-Mail an uns wenden.

Zusätzlich betreibt der Galileo-Verlag unter http://www.galileopress.de eine umfangreiche Website. Dort können Sie sich im Bereich MyGalileo für dieses Buch registrieren. Die entsprechende Nummer finden Sie auf der Vorderseite der Infoklappe.

### **Straßenausbesserer**

Ein Autor legt Stück für Stück einen Pflasterstein an den anderen, bis daraus ein Buch entsteht. Dabei gerät leicht in Vergessenheit, wie viel Arbeit außen herum notwendig ist. Deswegen möchten wir uns hier bei allen bedanken, die dieses Buch besser gemacht und unsere Arbeit erst ermöglicht haben.

Wir danken besonders unserer Lektorin Judith Stevens-Lemoine, die uns trotz längerer Abwesenheit in gewohnt hoher Qualität betreut hat. Des Weiteren gilt unser Dank Stefanie Kirchner für das Ausbessern der offensichtlichen und weniger offensichtlichen Schlaglöcher in unserer Sprache. Die verbleibenden Schäden sind uns zuzurechnen.

Sebastian Bauer hat uns in der Schlussphase mit vollem Einsatz unterstützt; auch dafür vielen Dank. Außerdem danken wir Jens Knall, der einige der schönsten Grafiken für dieses Buch gezaubert hat. Stefan L. Prestele von Macromedia Deutschland sei gedankt für die Unterstützung und die gute Zusammenarbeit.

Der persönliche Dank von Armin Kappler gilt Melanie und Uwe. Nach kurvenreicher Fahrt halfen sie ihm jederzeit mit ihren Navigationskünsten. Der persönliche Dank von Tobias Hauser gilt Marianne für eine tolle Fahrgemeinschaft.

Viel Spaß und Erfolg auf Ihrem ganz persönlichen Weg zu Action-Script!

München, im Frühjahr 2004 **Tobias Hauser, Armin Kappler und Christian Wenz**

# **Teil I: Einfacher Einstieg**

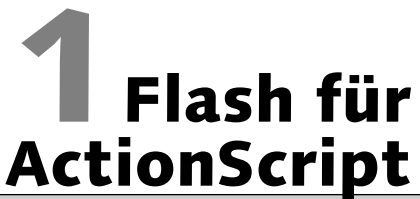

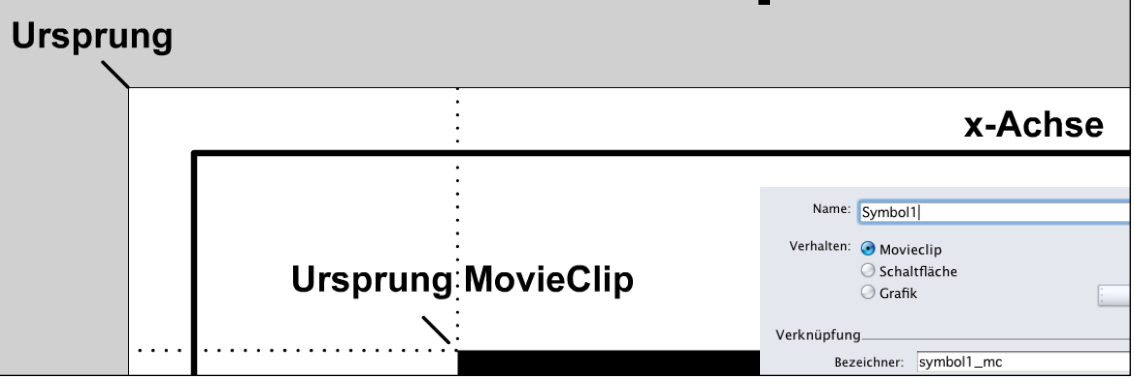

*Flash-Tatsachen für ActionScript-Programmierer*

- Wie ist ein Flash-Film aufgebaut?
- Welche Symbole gibt es und inwieweit sind sie für ActionScript relevant?
- Welche Bedeutung hat das Koordinatensystem?
- Wie funktionieren Verhalten?
- Wie wird aus der Flash-Datei ein SWF-Film?
- Was müssen Sie bei den verschiedenen Flash-Versionen beachten?

Dem Himmel entriss er den Blitz und das Zepter den Herrschern. – An Franklins Bildsäule

#### **ActionScript 1 und 2**

ActionScript in Flash MX 2004 trägt die Versionsnummer 2. ActionScript in den Versionen davor ist also ActionScript 1. Was sich in Version 2 wirklich geändert hat, verrät das nächste Kapitel »ActionScript in Flash«.

Mit Flash hat Macromedia eine Revolution in Gang gebracht: Vektorgrafik wurde im Internet salonfähig. Mit Version 5 kam dann eine zweite, etwas kleinere Revolution, die Flash selbst betraf: Die Aktionen in Flash wurden zu einer kompletten Skriptsprache, zu ActionScript. Macromedia lehnte ActionScript an ECMAScriptan, das als Standard auch den Sprachkern von JavaScript(und Microsofts Klon JScript) bildet. Mit ActionScript gibt es auf einmal eine Menge an Möglichkeiten wie zufallsgesteuerte Animationen, programmierte Textänderungen und MovieClips, die sich per Programmcode bewegen. Interessante Welten tun sich dem Programmierer auf – und unser Buch möchte Sie mit hineinnehmen. Im Mittelpunkt stehen dabei die Flash-Versionen MX und MX 2004.

Um mit ActionScript produktiv und erfolgreich zu arbeiten, müssen Sie Flash beherrschen. Dieses Kapitel beleuchtet Flash aus dem Blickwinkel eines ActionScript-Programmierers. Obwohl wir die wichtigsten Themen ansprechen, können unsere wenigen Seiten ein Flash-Buch nicht ersetzen. Sie helfen aber, eine gemeinsame Sprache zu finden, so dass Sie immer wissen, wovon wir reden.

# 1.1 Zeitleiste

Flash ist ein klassisches Animationswerkzeug: Der produzierte Film läuft Bild für Bild ab, die Animation steuern Sie über die Zeitleiste . Was bedeutet das für ActionScript? Der Abspielkopf läuft in Flash ausschließlich über die Bilder der Zeitleiste; mit ActionScript können Sie ihn steuern (siehe Kapitel 5, »Einfache Filmsteuerung«) und darauf reagieren. Mit ActionScript lassen sich aber auch Flash-Filme mit viel Funktionalität schaffen, die nur aus einem einzigen Bild bestehen.

Wenn Sie in der Zeitleiste ActionScript einfügen, gibt es dafür nur eine geeignete Bildart: das Schlüsselbild. Nur ein Schlüsselbild kann ActionScript enthalten. Mehr dazu in Kapitel 2, »ActionScript in Flash«, im Abschnitt »Wo ist ActionScript möglich?«.

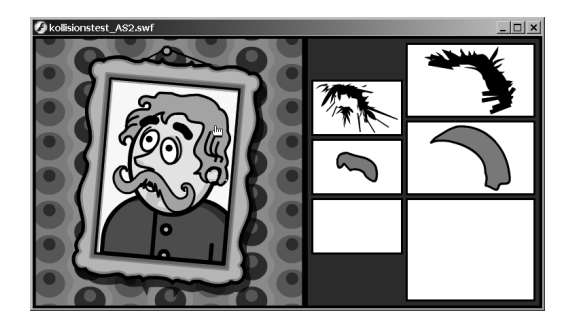

# 1.2 Symbole

Ein **Symbol** umfasst eine oder mehrere Vektorformen. In Flash gibt es drei Arten von Symbolen:

- Grafik-Symbole sind eine Sammelstelle für Formen. Die Zeitleiste des Grafik-Symbols läuft parallel zur Hauptzeitleiste. Über Grafik-Symbole werden Sie in diesem Buch nichts lesen, denn sie sind mit ActionScript nicht steuerbar und erlauben keinen ActionScript-Code.
- Schaltflächen-Symbole besitzen vier Zustände: UP (Normalzustand), DARÜBER (Mauspfeil über Schaltfläche), GEDRÜCKT und Aktiv. Diese Zustände sind rein grafisch, sie enthalten keinen ActionScript-Code. Allerdings können Sie Schaltflächen direkt mit ActionScript-Code versehen und bestimmte Ereignisse abfragen.
- MovieClip -Symbole besitzen eine eigene Zeitleiste, die Action-Script-Code erlaubt. Sie haben die Möglichkeit, auf MovieClips per ActionScript zuzugreifen und die MovieClips nach Belieben in Größe, Position und Aussehen zu verändern. MovieClips sind das flexibelste und wichtigste Element eines Flash-Films, wenn es um die Steuerung mit Flash geht.

Sie erstellen ein Symbol aus bestehenden Objekten mit dem Befehl In Symbol konvertieren. Diesen Befehl finden Sie im Menü Modifizieren oder im Kontextmenü der Objekte (rechte Maustaste, beim Mac:  $[\text{Ctrl}]$  + Maustaste). Mit dem Befehl EINFÜGEN • NEUES Symbol fügen Sie ein neues Symbol noch ohne Inhalt hinzu.

#### **Abbildung 1.1**

In Kapitel 15, »Kollisionstest«, treffen Sie auf einen älteren Herrn, den Sie per Drag & Drop mit neuem Bart und Haarteil ausstatten können – alles in nur einem Schlüsselbild.

#### **MovieClips und Film sequenzen**

In früheren deutschen Flash-Versionen wurden Movie-Clips als Filmsequenzen bezeichnet; diese Übersetzung verschwand in Flash MX. Die Schreibweise mit großem »C« ist nicht immer einheitlich: Im Eigenschafteninspektor und beim Erstellen neuer Symbole enthalten Movieclips nur ein kleines »c«. Wir verwenden die Schreibweise mit großem »C«, da diese der zugehörigen Klasse in Action-Script entspricht. Eine Klasse ist in der Programmierung eine Struktur, die den Zugriff auf Funktionalität gewährt. Mehr dazu erfahren Sie in Kapitel 4, »Grundlagen der Programmierung«.

In Symbol konvertieren: (F8)

Neues Symbol:  $[Strg]$  bzw.  $[$  $\mathcal{H}]$  +  $[F8]$ 

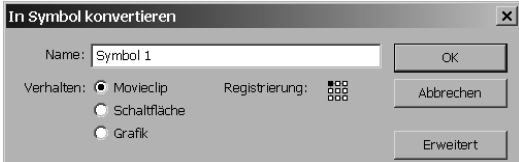

**Abbildung 1.2** Das Dialogfeld für das Konvertieren des Symbols

> Die Dialogfelder für das Konvertieren beziehungsweise für ein neues Symbol gleichen sich wie ein Ei dem anderen – bis auf den Namen. Hier haben Sie mehrere Wahlmöglichkeiten:

- Bei Verhalten wählen Sie die Symbolart.
- Bei Name geben Sie dem Symbol einen Namen. Dies ist der Name des Symbols in der Bibliothek. Er ist für ActionScript nicht relevant.
- Registrierung teilt Ihnen mit, an welcher Position das Symbol seinen Nullpunkt des Koordinatensystems hat. Dazu müssen Sie wissen: Jedes Symbol hat ein eigenes Koordinatensystem, das dem Koordinatensystem des Hauptfilms untergeordnet ist. Dieser Fakt kommt vor allem bei MovieClips zum Tragen; mehr dazu im Abschnitt »Koordinatensystem und Bühne«.

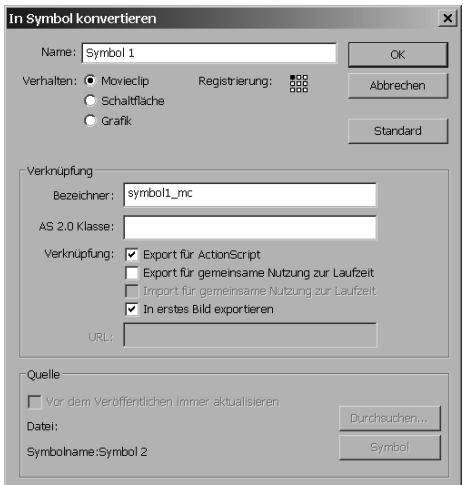

**Abbildung 1.3** Die erweiterte Variante des Dialogfelds

> Vielleicht ist Ihnen die Schaltfläche Erweitert aufgefallen. Sie enthüllt weitere Optionen, die für ActionScript-Programmierer von Bedeutung sind. Wenn Sie die Schaltfläche Export FÜR ACTIONSCRIPT anklicken, kann ein Zugriff auf das Symbol über ActionScript erfolgen. Vor allem für MovieClips ist das wichtig: Sobald Sie einen

Bezeichner angeben, lässt sich der MovieClip per ActionScript auf die Bühne bringen (siehe Kapitel 14, »Von Mäusen und Duplikaten«).

Verwaltet werden die Symbole in der Bibliothek . Ein Symbol auf der Bühne, dem zentralen Arbeitsraum von Flash, ist die **Instanz** des Symbols in der Bibliothek. Ein Symbol in der Bibliothek kann mehrere Instanzen haben. Die Instanzen lassen sich in Position, Größe und Farbe verändern. Flash spart mit Symbolen Dateigröße, da ein Symbol nur einmal gespeichert werden muss. Für die Instanzen benötigt Flash dann kaum mehr Platz, da nur noch die Koordinaten und Änderungen gegenüber dem Original-Symbol zu speichern sind.

Sie können übrigens für Instanzen die Symbol-Art ändern. Diese Änderung, die Sie im Eigenschafteninspektor vornehmen, gilt allerdings nur für die jeweilige Instanz. Deswegen ist eine solche Änderung meist nicht sinnvoll.

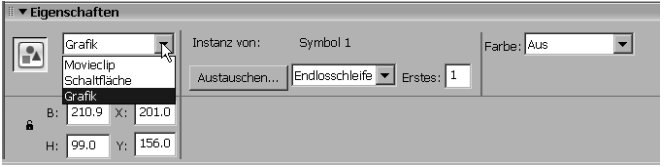

Sie haben schon den ersten Anknüpfungspunkt für ActionScript kennen gelernt: Export für ActionScript. Der zweite und wichtigere Punkt ist der Instanzname. Ihn vergeben Sie für jede Instanz auf der Bühne im Eigenschafteninspektor. Grafik-Symbole besitzen natürlich keinen Instanznamen, da sie über ActionScript nicht steuerbar sind.

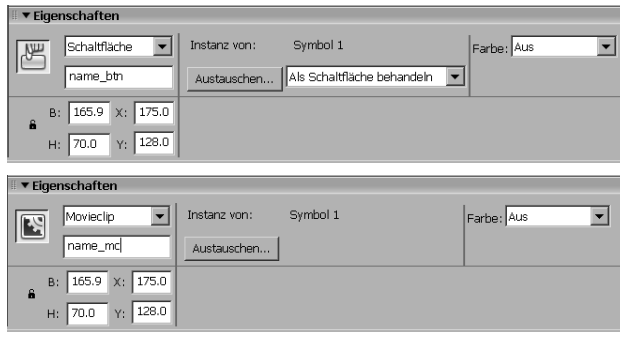

Bibliothek: (F11)

#### **Namensgebung**

In der Abbildung sehen Sie, dass der Instanzname der Schaltfläche auf \_btn endet, der Name des MovieClips auf \_mc. Wir greifen ein wenig voraus: Diese Endungen sorgen im Aktionen-Bedienfeld für Codehinweise, die Ihnen Tipps geben, welche Befehle für die Schaltfläche oder den MovieClip zur Verfügung stehen.

 **Abbildung 1.4** Im Eigenschafteninspektor ändern Sie die Art der Instanz, nicht die Art des Symbols.

**Abbildung 1.5**

Die Instanznamen vergeben Sie im Eigenschafteninspektor (oben für eine Schaltfläche, unten für einen MovieClip).

# 1.3 Koordinatensystem und Bühne

In Flash ziehen Sie die Objekte beliebig über die Bühne. Um Koordinaten müssen Sie sich dabei nicht unbedingt kümmern. Das Positionieren übernehmen Positionshilfen oder das Bedienfeld Ausrichten. Wenn Sie mit ActionScript per Programmierung die Position eines MovieClips verändern, geht es aber nicht mehr ohne Koordinaten.

Die Grundlage des Koordinatensystems ist die Dokumentgröße. Sie ändern sie im Eigenschafteninspektor nach einem Klick auf **GRÖSSE.** 

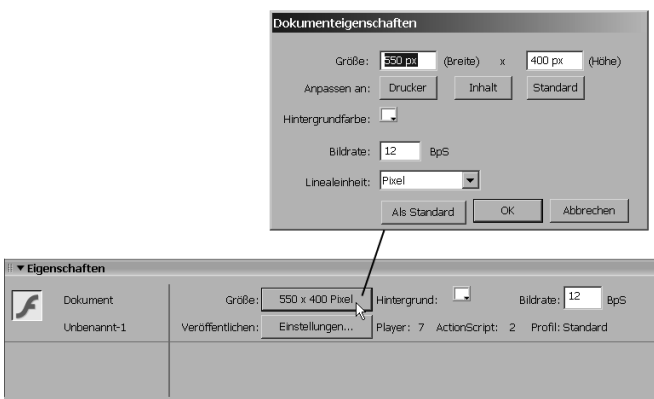

**Abbildung 1.6** Die Größe der Bühne ist die erste wichtige Wahl.

Sehen Sie sich das Koordinatensystem etwas genauer an:

- ▶ Das Koordinatensystem der Bühne hat seinen Ursprung in der linken oberen Ecke der Bühne. Sie blenden es mit dem Befehl Ansicht • Lineale ein.
- Die x-Achse verläuft horizontal vom Ursprung nach rechts (positive Werte). Auf der linken Seite außerhalb der Bühne befinden sich negative x-Koordinaten.
- Die y-Achse verläuft vertikal vom Ursprung nach unten (positive Werte). Die negativen Werte befinden sich oberhalb der Bühne.

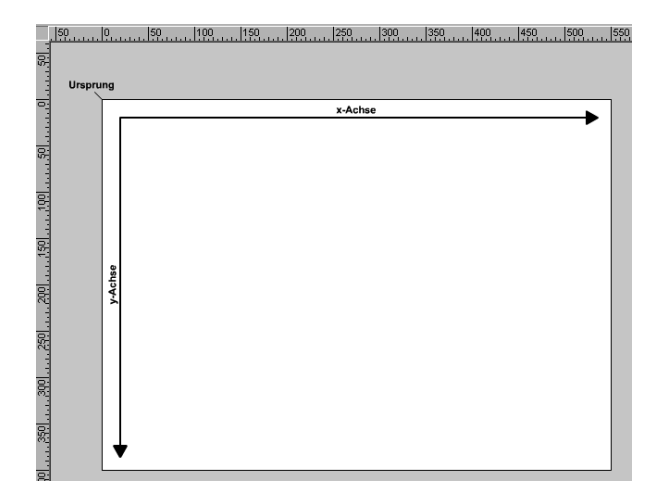

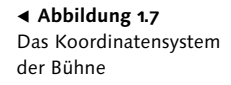

Die Koordinaten, die Sie für Elemente wie Formen und Gruppen (nicht Symbole) im Eigenschafteninspektor sehen (Feld x und Feld y), beziehen sich auf das Koordinatensystem der Bühne, wenn die Elemente direkt auf der Bühne liegen. Sie werden von der linken oberen Ecke des Elements gemessen. Vorsicht, der Rand ragt zur Hälfte hinein und die Begrenzung ist bei ungruppierten Formen nicht sichtbar.

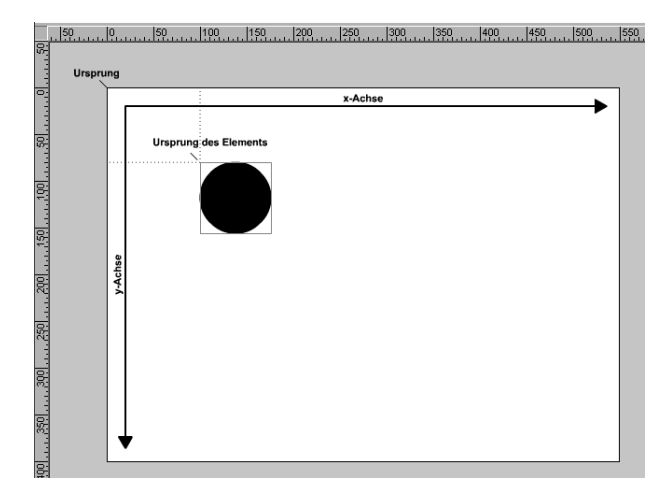

#### **Abbildung 1.8**

Der Ursprungspunkt einer Gruppe oder Form, der im Eigenschafteninspektor die Koordinate bildet, liegt immer in der linken oberen Ecke der Begrenzung.

Symbole haben ein eigenes Koordinatensystem, das seinen Ursprung im Registrierungspunkt hat. Entsprechend werden die Koordinaten eines Symbols auf der Hauptbühne auch vom Registrierungs-

#### **Umwandeln**

Das Koordinatensystem eines Symbols bezeichnet man auch als lokales Koordinatensystem. ActionScript bietet Methoden, um von diesem lokalen auf das globale Koordinatensystem und umgekehrt umzuwandeln. Ein Einsatzgebiet finden Sie in Kapitel 15, »Kollisionstest«.

#### **Abbildung 1.9**

Die Koordinaten eines Symbols werden von seinem Registrierungspunkt aus gemessen – deswegen hat der MovieClip in beiden Abbildungen die gleichen Koordinaten.

punkt aus gemessen. Und zwar unabhängig vom Inhalt des Symbols. In Abbildung 1.9 hat der MovieClip in beiden Fällen die gleichen Koordinaten, da die Position seines Registrierungspunktes gleich ist. Allerdings sind die Elemente jeweils völlig anders angeordnet.

Wenn Sie ein Symbol erstellen, wählen Sie die Position des Registrierungspunktes. Selbstverständlich lassen sich die Formen, die das Symbol bilden, jederzeit verschieben. Sie können sich den Registrierungspunkt wie einen Dreh- und Angelpunkt vorstellen: Da das Koordinatensystem von Symbolen aufgebaut ist wie das Koordinatensystem der Hauptbühne, bildet der Registrierungspunkt den Ursprung. Von ihm aus verläuft die x-Achse horizontal und nimmt nach rechts positive Werte an; die y-Achse geht vertikal nach unten mit ebenfalls positiven Werten.

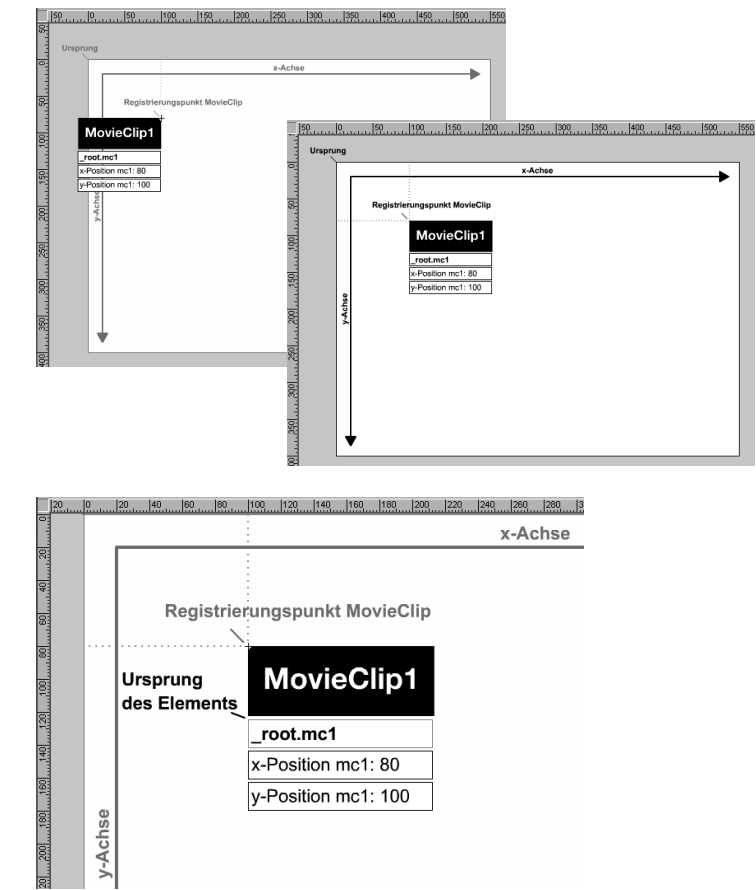

#### **Abbildung 1.10**

Das Koordinatensystem eines Symbols – das Element (Textfeld) hat die Koordinaten o (x) und 45 (y), da sein Ursprung auf der x-Achse genau auf dem Registrierungspunkt des MovieClips liegt und auf der y-Achse um 45 Pixel nach unten verschoben ist.

# 1.4 Verhalten

Das Aktionen-Bedienfeld ist der Ort, an dem ActionScript programmiert wird (nähere Informationen in Kapitel 2, »ActionScript in Flash«). In Flash MX 2004 fällt bei diesem Bedienfeld der Normalmodus weg. In diesem Modus konnte sich der Flash-Designer ActionScript-Befehle relativ bequem zusammenklicken. Stattdessen gibt es in Version 2004 das Verhalten-Bedienfeld. Verhalten sind vordefinierte ActionScript-Codes, die bestimmte Dinge erledigen. Im Verhalten-Bedienfeld können Sie per Klick auf das Plus-Symbol neue Verhalten hinzufügen.

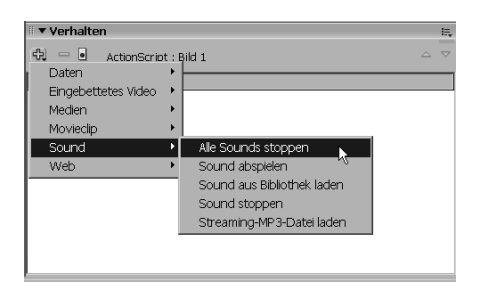

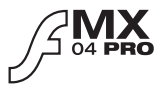

 **Abbildung 1.11** Mit dem Plus-Symbol fügen Sie neue Verhalten hinzu.

Bei den meisten Verhalten erscheint eine Abfrage oder Sie müssen bestimmte Werte für das Verhalten, so genannte Parameter, eingeben. Die bestehenden Verhalten lassen sich mit ihren jeweiligen Parametern im Bedienfeld verändern.

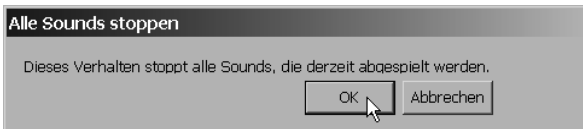

 **Abbildung 1.12** Für das Verhalten Alle Sounds stoppen müssen Sie nur mit OK bestätigen.

Das Verhalten macht Folgendes: Es fügt vorgefertigten Action-Script-Code ein. Bei ALLE SOUNDS STOPPEN ist das beispielsweise der Code:

```
//stopAllSounds Behavior
stopAllSounds();
```
Vermutlich sagen Ihnen diese Zeilen noch recht wenig. Nur so viel sei Ihnen verraten: Die obere Zeile ist ein Kommentar, der den Namen des Verhaltens impliziert. Wenn Sie den Namen ändern, ist das Verhalten aus dem Verhalten-Bedienfeld verschwunden, da

**27**

#### **Wissen ist Macht**

Verhalten helfen nur wenig, wenn Sie von ActionScript keine Ahnung haben. Sie müssen zum Beispiel wissen, wo Sie ActionScript einfügen können, denn je nachdem was gerade aktiv ist – ein MovieClip, eine Schaltfläche, ein Schlüsselbild –, gibt es unterschiedliche Verhalten. Für Verhalten gelten dieselben Regeln wie für normalen ActionScript-Code; sie sagen Ihnen, wo und wofür Sie ActionScript-Code hinzufügen können (die Regeln finden Sie in Kapitel 2, »ActionScript in Flash«).

Flash die Kommentarzeile zum Identifizieren des Verhaltens verwendet.

Verhalten können Ihnen durchaus Arbeit abnehmen, beispielsweise wenn Sie nicht wissen, dass der Befehl zum Anhalten aller Sounds stopAllSounds() heißt. Wir zeigen Ihnen ausführlich den Einsatz von Verhalten in Kapitel 6, »Bildschirme und Präsentationen«.

# 1.5 Veröffentlichen und Testen

Flash MX bzw. MX 2004 ist eine Entwicklungsumgebung. Das produzierte Ergebnis ist ein SWF-Film. SWF ist eigentlich eine eigene Sprache und steht mittlerweile für Flash File Format (http:// www.macromedia.com/software/flash/open/licensing/fileformat/). Die Bezeichnung hatte sich einige Male geändert, ursprünglich hieß SWFShockwave Flash in Anlehnung an das Shockwave-Format von Macromedia Director. Macromedia benannte es dann in Small Web Format um. Mittlerweile tituliert Macromedia es auf der eigenen Website als Flash File Format.

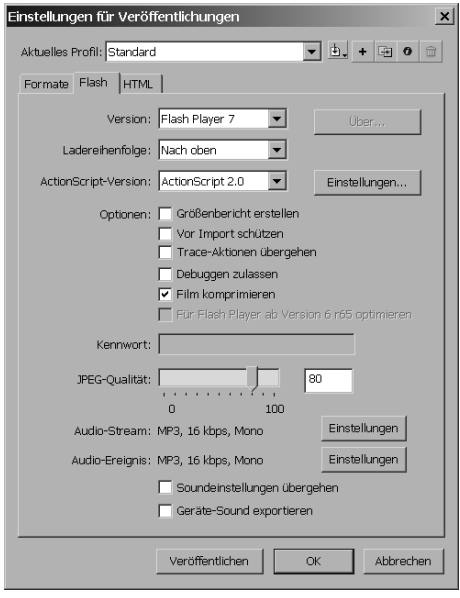

#### **Abbildung 1.13**

Die Einstellungen für Veröffentlichungen erlauben die Steuerung, was als SWF-Datei veröffentlicht wird.

Wenn die Entwicklungsumgebung Flash einen SWF-Film produziert, dann nennt Macromedia diesen Vorgang Kompilieren. SWF wird anschließend vom Flash-Player interpretiert. Flash verwendet also eine Mischung aus Kompilieren und Interpretieren.

Das Kompilieren von der Entwicklungsumgebung in SWF heißt in Flash Veröffentlichen. Sie finden den entsprechenden Befehl im Menü Datei. Aus Sicht des ActionScript-Entwicklers ist hier besonders wichtig, für welchen Flash-Player Sie veröffentlichen und ob Sie (bei Flash MX 2004) ActionScript 1 oder ActionScript 2 schreiben. Änderungen bei diesen Punkten können Sie in den Einstellungen für Veröffentlichungen im Menü Datei vornehmen. Das Register Flash enthält alle Optionen für den SWF-Film.

Mit den Einstellungen für Veröffentlichungen arbeiten Sie auch, wenn Sie den Flash-Film testen. Sie können den Flash-Film zwar im Menü Steuerung abspielen; ActionScript kommt allerdings nur zum Tragen, wenn Sie den Befehl Steuerung • Film testen verwenden. Dann wird nämlich von Flash automatisch ein SWF-Film erstellt und im Flash-Player ausgeführt. Für die Fehlersuche besteht dabei immer noch Anbindung an die Entwicklungsumgebung (Näheres dazu im nächsten Kapitel).

# 1.6 Flash-Versionen

Die Abbildungen in diesem Buch sind zum Großteil unter Flash MX 2004 entstanden. Viele Erklärungen und die Beispiele geben wir allerdings auch in anderen Versionen an, so dass Sie mit dem Buch gut arbeiten können, selbst wenn Sie Flash MX verwenden. Ebenso können Flash 5-Nutzer – bis auf wenige Einschränkungen – durchaus Anregungen aus dem Buch übernehmen, da ActionScript 1 eigentlich alle Flash-Versionen unter MX 2004 meint. Mit Flash MX 2004 hat Macromedia eine zweite Flash-Version eingeführt: Die Professional-Version. Sie wendet sich als Zielgruppe direkt an den Entwickler und bietet einige Neuerungen, die Thema des dritten Kapitels sind. Nur wenige Beispiele in diesem Buch sind auf die Professional-Version beschränkt; dies wird jeweils mit einem Icon angezeigt. Meist finden Sie danach eine Alternative, wie Sie dasselbe Ergebnis auch mit der Standard-Version von Flash MX 2004 und mit Flash MX erzielen können.

#### **Alternativen**

Nicht nur Flash produziert SWF-Dateien. Eine bekannte Alternative ist SWiSH(http:// www.swishzone.com/). Auch ein Open Source-Projekt gibt es zu SWF: http://www. openswf.org/about.html. Da der Flash-Player und sämtliche Neuerungen in SWF von Macromedia entwickelt werden, hinkt die Konkurrenz immer einen Schritt hinterher – ein Grund, warum Adobe seine Bemühungen mit LiveMotion eingestellt hat. Auch bieten Alternativen wie SWiSH kein Action-Script, sondern eine eigene Skriptsprache, nämlich SWiSHscript.

Film testen:  $\sqrt{\text{Strg}} + \boxed{1}$ 

#### **Deutsch und Englisch**

Einige Leser teilten uns mit, dass sie eine englische Version von Flash besitzen; deswegen baten sie uns, die Menübefehle deutsch und englisch anzugeben. Schweren Herzens haben wir uns dagegen entschieden, da uns das sprachliche Mischen einzelner Befehle zu unübersichtlich und störend für den Lesefluss erscheint. Allerdings ist der Aufbau der Menüs exakt gleich, die Umstellung dürfte Ihnen nicht schwer fallen.  $\rightarrow$ 

 $\rightarrow$  Bei der Programmierung stellt die Sprache dankenswerterweise keine Barriere dar, da alle Klassen, Methoden, Eigenschaften und Befehle in ActionScript sowieso englisch und in allen Flash-Versionen gleich sind.

### **Windows und Mac**

Die Abbildungen dieses Buches entstanden nicht nur mit Flash MX 2004, sondern auch unter Windows. Eingefleischte Mac-Fans mögen nun vermuten, die Autoren seien Mac-Gegner. Dem ist aber nicht so, ganz im Gegenteil; Einer der Autoren verwendet ausschließlich Mac, die anderen beiden sind Mac-erfahren. Grund für unsere Entscheidung war nur, dass die für die Produktion des Buches verwendete Vorlage auf Windows optimiert ist.

Ein zweiter Grund, warum wir uns auf ein Betriebssystem beschränken, ist sehr einfach: Es gibt kaum Unterschiede zu anderen Systemen. Die wenigen, die vorhanden sind, wollen wir im Folgenden kurz nennen.

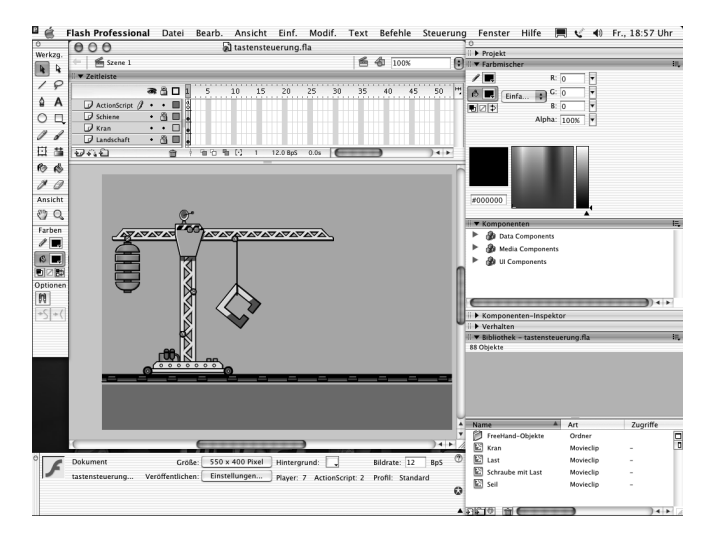

**Abbildung 1.14** Flash MX 2004 unter MacOS X

Wenn Sie einen Blick auf Flash am Mac werfen (siehe Abbildung 1.14), sehen Sie genau dieselben Bedienfelder, dieselbe Bühne, den Eigenschafteninspektor, die Zeitleiste, kurz: viele alte Bekannte. Auch im Handling von ActionScript finden Sie keine Unterschiede.

Eine Besonderheit in der Oberfläche gibt es allerdings: Unter MacOS X hat sich das Programmmenü als Standard eingebürgert. Diese Neuerung der Aqua-Oberfläche heißt bei Flash natürlich Flash bzw. Flash Professional (siehe Abbildung 1.15). Sie finden dort als wichtigste Einstellungen die Voreinstellungen und Tastenkombinationen, die vorher unter Bearbeiten verborgen waren. Wenn wir also im Verlauf dieses Kapitels und des Buches von Voreinstellungen im Menü Bearbeiten reden, wissen Aqua-Anhänger, dass sie im Programmmenü fündig werden.

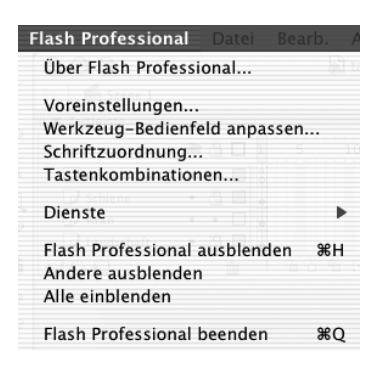

#### **Abbildung 1.15** Das Programmmenü Flash

Den letzten, etwas größeren Unterschied zwischen Mac und Windows bilden die Tastenkürzel. Für ActionScript-Fans fällt der Unterschied nicht so stark ins Gewicht, da es für sie sowieso nicht sehr viele Kürzel gibt, wie der Anhang zu Tastenkürzeln zeigt. Dennoch seien hier die verschiedenen Tasten erwähnt:

- $\triangleright$  Die [strg]-Taste heißt am Macintosh Befehlstaste  $\mathbb{R}$  (Apfel-Taste  $\left(\bullet\right)$ ). Wenn Sie also [Strg] sehen, müssen Sie den netten Apfel/Propeller/Doppelkreuz drücken.
- $\triangleright$  Die  $\overline{AIt}$ -Taste entspricht am Macintosh der Wahltaste  $\overline{\tau}$ , die bei optischen Vergleichen ein bisschen an eine Badewanne oder Weiche erinnert.
- Das Kontextmenü erreichen Sie am Macintosh mit einer Ein-Tasten-Maus, indem Sie die [Ctrl]-Taste drücken und an die gewünschte Stelle mit der Maus klicken.
- ▶ Die [Entf]-Taste ist am Mac nur bei erweitertertem Tastaturlayout vorhanden. Sonst arbeiten Sie stattdessen mit Backspace  $\boxed{\leftarrow}$ .

# **Teil IV: Animieren**

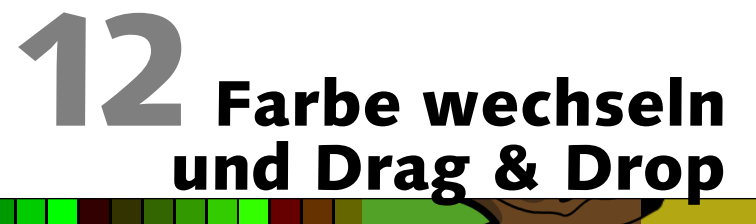

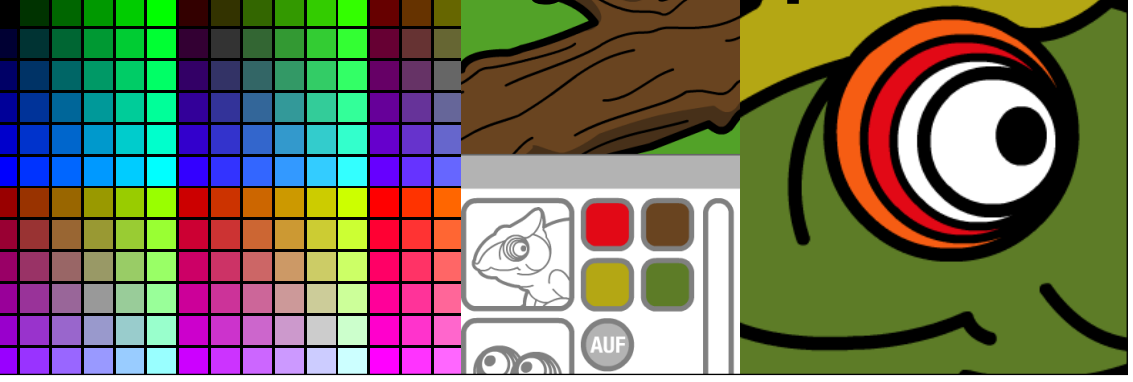

*Bewegung und Veränderung als Triebfedern der Animation*

- Wie sorgt ActionScript für spannende Animationen?
- ► Wie arbeiten Sie mit Drag & Drop?
- Wie wechselt die Farbe eines MovieClips?

Der Wechsel sehr gefährlich ist. – Rollenhagen

Flash ist ein Animationswerkzeug par excellence. Schon die Zeitleiste deutet darauf hin: Es gibt Tweens und in Flash MX 2004 Zeitleisten-Effekte für gekonnte Übergänge. Warum soll also unbedingt ActionScript für die Animation zum Einsatz kommen? Diese Frage beantwortet nicht nur das vorliegende Kapitel, sondern alle vier Kapitel in diesem Teil des Buches. Nur so viel sei vorab schon gesagt: Animation gewinnt Spannung durch Interaktion mit dem Nutzer und durch überraschende Elemente. Und beides lässt sich optimal mit ActionScript realisieren.

# 12.1 Animation mit ActionScript

Wenn Sie das Buch von vorne nach hinten durchgeblättert oder bereits durchgearbeitet haben, ist Ihnen schon so manche Animation begegnet. Paradebeispiel ist sicher der bewegliche Kran aus dem Kapitel 9, »Tasten«. Dort und in den meisten anderen Fällen auch sind MovieClips der Dreh- und Angelpunkt für das Animieren mit ActionScript.

Per Instanzname greifen Sie auf den MovieClip zu. Für Action-Script ist ein MovieClip ein Objekt. Die übergeordnete Klasse finden Sie im Aktionen-Bedienfeld unter Integrierte Klassen • Film • MovieClip. Einige der Eigenschaften und Methoden haben Sie bereits kennen gelernt. In diesem vierten Teil des Buches treffen Sie auf weitere Optionen, deren Bedeutung und Einsatz wir Ihnen erklären.

# 12.2 Wechselspiele

Die Eigenschaften des MovieClip -Objekts sind besonders gut für optische Modifikationen geeignet: Mit ihnen können Sie die Größe verändern oder die Position. Beides kennen Sie bereits aus dem Kran-Beispiel in Kapitel 9, »Tasten«. Interessant ist auch die Eigenschaft \_visible , die einen Wahrheitswert erhält: true blendet den MovieClip ein, false blendet ihn aus.

Der Wechsel von Farben gestaltet sich ein wenig schwieriger. Hierfür hält ActionScript die Color -Klasse bereit, die Sie wie die

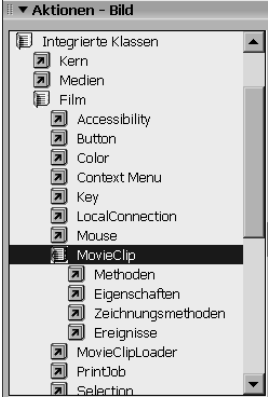

**Abbildung 12.1**  Die MovieClip-Klasse im Aktionen-Bedienfeld.

MovieClip-Klasse im Aktionen-Bedienfeld unter Integrierte Klassen • Film finden.

Und so funktioniert es:

1. Für eine neue Farbe müssen Sie ein Color-Objekt instanziieren:

var farbe\_color: Color = new Color(movieclip\_mc); Um Codehinweise zu erhalten, fügen Sie der Variablen, die das Color-Objekt aufnimmt, die Namensendung \_color hinzu. Entscheidend ist der MovieClip als Parameter des Color-Objekts. Dieser MovieClip kann mit dem Color-Objekt gefärbt werden.

2. Zum Färben verwenden Sie die Methode setRGB(Farbe) . Sie setzt eine Farbe als hexadezimalen Wert ein:

farbe\_color.setRGB(0xFFFFFF);

Der MovieClip übernimmt den Farbwert sofort. Wollen Sie einen bestehenden Farbwert auslesen, verwenden Sie getRGB() .

Wie das Zuweisen von Farben in der Praxis funktioniert, zeigen wir Ihnen an einem Beispiel: Ausgangspunkt ist die Datei chamaeleon.fla auf der CD-ROM im Ordner FlashMX2004 bzw. FlashMX. Sie besteht aus einem Chamäleon und einer Palette mit Schaltflächen. Natürlich kommt es in der Praxis eher selten vor, dass Sie die Farbe eines Chamäleons wechseln müssen – schließlich

▼ Aktionen - Bild Integrierte Klassen **■** Kern Medien 国 Film **a** Accessibility **同** Button 属 Color new Color **a** Methoden **同** Context Menu 园 Key **d** LocalConnection 同 Mouse MovieClip MovieClipLoader

 **Abbildung 12.2** Die Color-Klasse im Aktionen-Bedienfeld

### **Farben wechseln**

Bei Verläufen und komplexeren Objekten scheitert der simple Farbwechsel. Hier gibt es Alternativen: Entweder blenden Sie die verschiedenen Objekte mit \_visible ein und aus oder Sie versehen ein MovieClip mit mehreren Bildern. Diese gestalten Sie in unterschiedlichen Farben und arbeiten dann mit gotoAndStop() (siehe hierzu die Beispiele aus dem Kapitel 5, »Einfache Filmsteuerung«).

kann es das ja selbst. Aber ersetzen Sie das Tier (in Gedanken) einfach durch ein beliebiges Produkt, das der Nutzer konfigurieren soll, schon hat das Beispiel Praxiswert. **C** chamaeleon.swf  $\ln |x|$ 

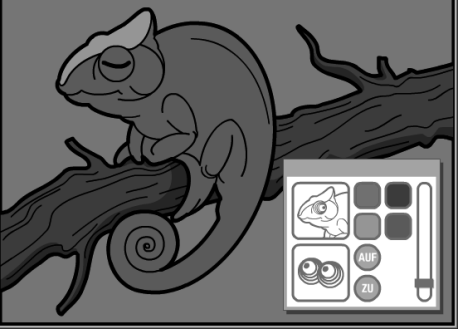

 **Abbildung 12.3** Das Chamäleon im ursprünglichen Zustand

Nun sollen Sie die Schaltflächen zum Öffnen und Schließen der Augen und zum Umfärben des Chamäleons in Betrieb nehmen.

tereinander angelegt sind.

\_root

圏

#### **Fehlerquelle**

Die häufigste Fehlerquelle bei MovieClips besteht darin, den Instanznamen oder die Adresse in der Hierarchie falsch anzugeben. Lassen Sie sich ruhig vom ZIELPFAD-Editor helfen.

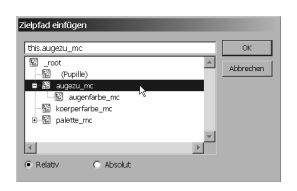

**Abbildung 12.4** Der Film mit dem Chamäleon in der Übersicht

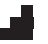

### Schritt für Schritt: Chamäleon umfärben

koerperfarbe mc

Aufbau: chamaeleon.fla

augezu mc

图 palette mc

farbel btn

farbe2 btn farbe3\_btn farbe4 btn auf\_btn zu btn

schieberegler\_mc

Anfasser

augenfarbe\_mc

Der Code für die folgenden Schritte landet im ersten Schlüsselbild des Hauptfilms auf der Ebene ActionScript, da Sie für den Zugriff auf die Schaltflächen Ereignisprozeduren einsetzen.

transparenzregler mc

Wichtig ist dabei, die MovieClip-Hierarchie immer gut im Blick zu behalten. Die Datei ist so angelegt, dass alle MovieClips sauber un-

Wenn der Nutzer auf die Schaltfläche Auf klickt, öffnen Sie das Auge: *1. Auge öffnen*

```
palette_mc.auf_btn.onRelease = function() {
    augezu_mc._visible = false;
};
```
Hier handelt es sich um einen einfachen, aber sehr wirkungsvollen Trick: Das geschlossene Auge ist ein MovieClip, der in einer Ebene über der Grafik des offenen Auges liegt. Soll das Auge aufgehen, blenden Sie einfach den oberen MovieClip aus (\_visible auf false setzen).

Für die Schaltfläche Zu blenden Sie den MovieClip mit dem geschlossenen Auge wieder ein: *2. Auge schließen*

```
palette_mc.zu_btn.onRelease = function() {
    augezu_mc._visible = true;
```
};

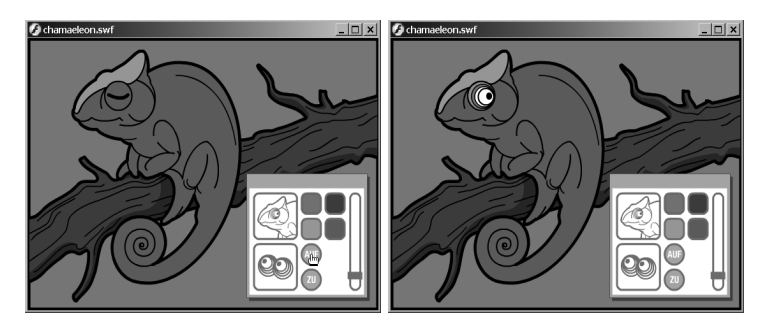

 **Abbildung 12.5** Das Chamäleon zwinkert Ihnen zu.

```
Für den Farbwechsel des Chamäleons müssen Sie erst zwei Color-
Objekte instanziieren – eines für den Körper des Chamäleons 
(koerperfarbe_mc) und eines für den MovieClip der Augenfarbe 
(augenfarbe_mc):
var koerperfarbe_color:Color = new 
Color(koerperfarbe_mc);
var augenfarbe_color:Color = new Color(augezu_mc
.augenfarbe_mc);
```
*3. Color-Objekte instanziieren*

Zum Umfärben weisen Sie den Color-Objekten mit der Methode setRGB(Farbe) eine neue Farbe zu, wenn der Nutzer auf die Farb-Schaltfläche klickt: *4. Umfärben*

```
palette mc.farbel btn.onRelease = function() {
   koerperfarbe_color.setRGB(0xE20916);
    augenfarbe_color.setRGB(0xE20916);
};
```
Anschließend müssen Sie nach demselben Muster die Farben bei den drei übrigen Farb-Schaltflächen wechseln: *5. Die übrigen Farben*

```
palette_mc.farbe2_btn.onRelease = function() {
   koerperfarbe_color.setRGB(0x694420);
    augenfarbe_color.setRGB(0x694420);
};
palette_mc.farbe3_btn.onRelease = function() {
    koerperfarbe_color.setRGB(0xB4A714);
```

```
 augenfarbe_color.setRGB(0xB4A714);
};
palette_mc.farbe4_btn.onRelease = function() {
    koerperfarbe_color.setRGB(0x5D7C27);
    augenfarbe_color.setRGB(0x5D7C27);
};
```
#### *Ende*

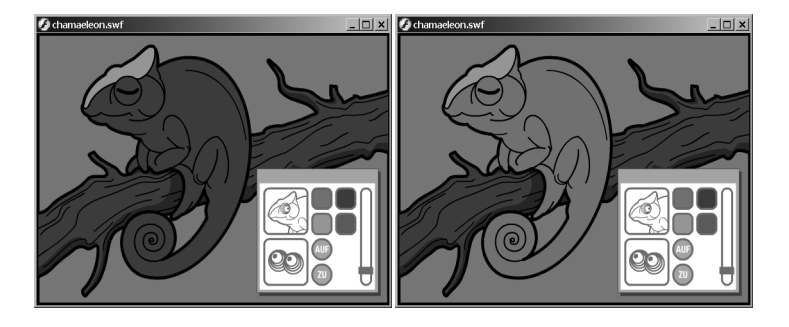

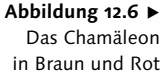

 $\mathcal{L}$ 

So viel zur Farbwelt des Chamäleons. Wir hoffen, unsere bisherigen Ausführungen animieren Sie, Ihre eigenen Produkte oder die Produkte Ihrer Kunden in verschiedenen Konfigurationen anzubieten. Die Datei mit dem Code finden Sie auf der CD-ROM unter dem Namen CHAMAELEON WECHSELSPIELE AS2.FLA im Ordner FlashMX2004 und unter chamaeleon\_wechselspiele\_AS1.fla im Ordner FlashMX.

# 12.3 Drag & Drop

**Drag & Drop** steht für Ziehen und Loslassen und hat in der Computer-Fachsprache mit den optischen Betriebssystemen Einzug gehalten. In Flash können Sie Drag & Drop sehr einfach und schnell mit Hilfe eines MovieClips implementieren. Das MovieClip-Objekt besitzt zwei Methoden, die Ihnen weiterhelfen:

- startDrag(MovieClip) beginnt den Drag & Drop-Vorgang für den MovieClip, der als erster Parameter angegeben ist. Die Methode gibt es noch in zwei anderen Varianten mit mehr Parametern:
	- startDrag(MovieClip, Zentrum) hier gibt der Parameter Zentrum an, wo die Maus bei Drag & Drop einrastet: beim Wert true am Mittelpunkt des MovieClips, bei false an der Position, wo der MovieClip angeklickt wurde.
- startDrag(MovieClip, Zentrum, x1, y1, x2, y2) hier definieren vier Koordinaten ein Rechteck. Die Bewegung des MovieClips ist auf dieses Rechteck beschränkt.
- stopDrag() beendet Drag & Drop für alle aktuell gezogenen MovieClips und lässt sie an der Stelle, wo sie sich befinden, einrasten.

Um vernünftiges Drag & Drop zu realisieren, benötigen Sie ein Ereignis für das Starten von Drag & Drop (startDrag()) und ein Ereignis für das Einrasten des MovieClips (stopDrag()).

Wie das geht, zeigen wir Ihnen anhand des Chamäleon-Beispiels aus dem letzten Abschnitt. Wir erweitern es so, dass der Nutzer die Palette mit den Schaltflächen beliebig durch die Gegend ziehen darf.

### Schritt für Schritt: Drag & Drop der Palette

Wenn Sie das Beispiel aus dem letzten Abschnitt nicht in der Praxis nachvollzogen haben, können Sie die Datei chamaeleon\_wechselspiele\_AS2.fla als Ausgangspunkt verwenden.

Klicken Sie auf die Palette. Innerhalb dieses MovieClips finden Sie eine graue Leiste. Sie ist ein eigener MovieClip und heißt Anfasser. Im Aktionen-Bedienfeld können Sie nun für diesen MovieClip den Code eingeben.

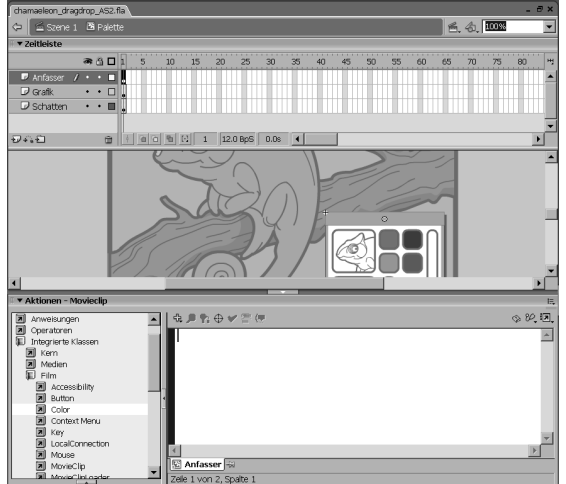

*1. In den MovieClip Anfasser wechseln*

 **Abbildung 12.7** Im Aktionen-Bedienfeld geben Sie den Code für den Anfasser-MovieClip ein.

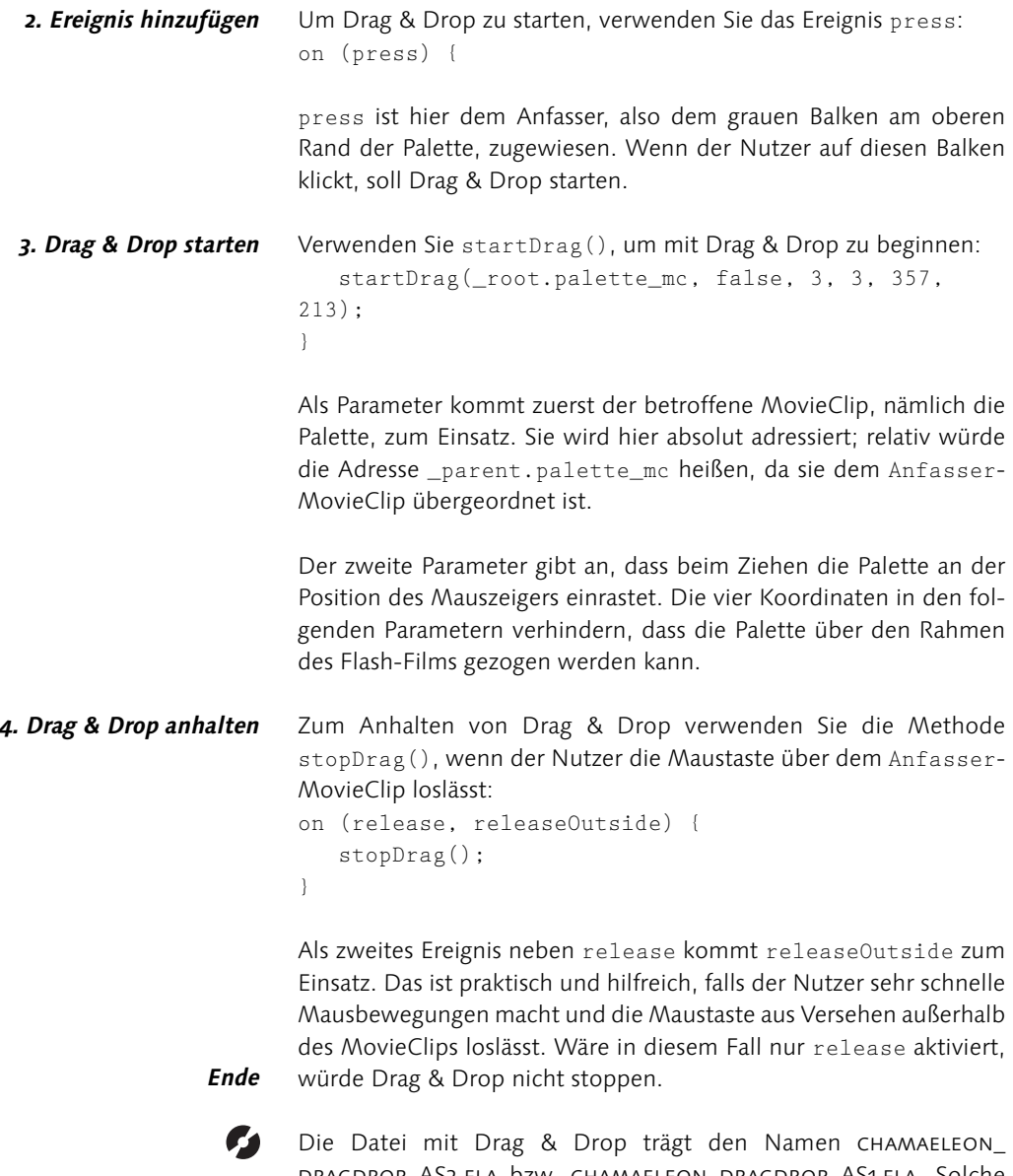

DRAGDROP\_AS2.FLA bzw. CHAMAELEON\_DRAGDROP\_AS1.FLA. Solche beweglichen Navigationselemente sind nicht nur eine nette, verspielte Idee, sondern sie können die Grundlage für interessante Produktkonfigurationen und spannende Anwendungen darstellen.

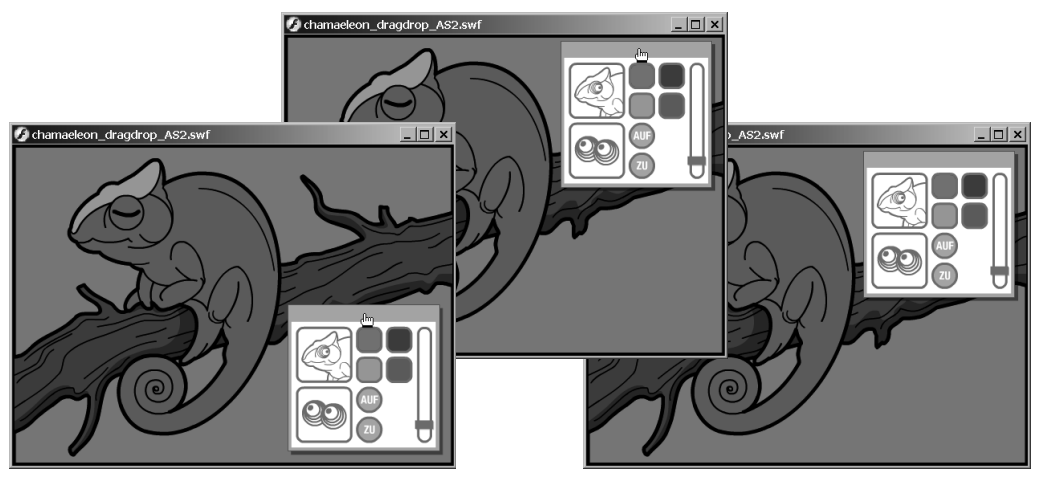

# 12.4 Schieberegler

Ein Element des Chamäleon-Beispiels blieb bisher unbeachtet: der Schieberegler an der rechten Seite der Palette. Ein Schieberegler gehört zu den häufiger benötigten Elementen, dennoch besteht das Vorurteil, es sei schwierig einen eigenen zu realisieren. Doch mit Ihrem bisher angesammelten Wissen können Sie sich durchaus an seine Gestaltung wagen. Der Schieberegler in der Palette soll die Deckkraft des Chamäleons anpassen, das heißt die Farbintensität des Chamäleons wird damit festgelegt. Die Deckkraft selbst ist eine Eigenschaft namens \_alpha des MovieClip-Objekts und wird in Prozent von 0 (keine Deckkraft) bis 100% (volle Deckkraft) angegeben.

Bevor Sie aber beginnen, werfen Sie einen kurzen Blick auf den Aufbau des Schiebereglers: Der Schieberegler ist ein MovieClip. In unserem Beispiel trägt er den Instanznamen schieberegler\_mc. Ihm untergeordnet finden Sie einen eigenen MovieClip für den eigentlichen Regler (transparenzregler\_mc). Dieser Regler muss bewegt werden und entscheidet dann mit seiner Position über die Transparenz des Chamäleons. Die Position des Transparenzreglers ist immer relativ zum Registrierungspunkt des übergeordneten Schiebereglers. Der Einfachheit halber haben wir in der Ausgangssituation den Registrierungspunkt des Schiebereglers genau am Ursprung des Transparenzreglers gewählt. Dadurch hat der Transparenzregler die Ausgangsposition  $_x = 0$  und  $_y = 0$ .

#### **Abbildung 12.8**

Der Nutzer klickt auf den Anfasser, zieht und lässt los, um die Palette an der neuen Position einzurasten.

#### **Deckkraft und Transparenz**

Deckkraft ist das Gegenteil von Transparenz; hat ein Element 100% Deckkraft, besitzt es 0 % Transparenz. Bei 0 % Deckkraft ist ein Element unsichtbar und damit 100 % transparent.

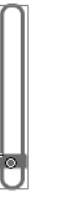

### **Abbildung 12.9** Der Registrierungspunkt

des Schiebereglers befindet sich im Ursprungspunkt des untergeordneten Transparenzreglers.

#### s i Schritt für Schritt: Schieberegler

Sollten Sie die letzten Schritte nicht praktisch nachvollzogen haben, finden Sie die Ausgangsdatei unter dem Namen chamaeleon\_ dragdrop\_AS2.fla auf der CD-ROM.

*1. Zur Aktion für den Transparenzregler wechseln*

Aktivieren Sie den MovieClip für den Transparenzregler und wechseln Sie in das Aktionen-Bedienfeld, um dort den Code einzutragen:

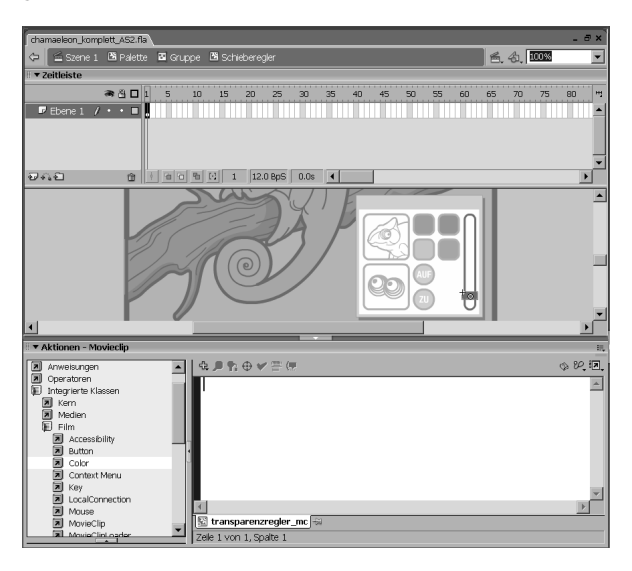

**Abbildung 12.10** Im Aktionen-Bedienfeld erkennen Sie unten, dass Sie sich beim Transparenzregler befinden.

> Wir haben der Übersichtlichkeit halber auf den Einsatz von Ereignisprozeduren verzichtet. Wenn Sie trotzdem mit einer Ereignisprozedur arbeiten möchten, finden Sie den Transparenzregler unter der Adresse: \_root.palette\_mc.schieberegler\_mc.transparenz regler\_mc

```
Beim Laden des MovieClips mit dem Transparenzregler legen Sie 
                    einige Werte fest, die später bei Drag & Drop zum Einsatz kom-
                    men: 
                    onClipEvent (load) {
2. Vorbereitungen 
          treffen
```

```
 var regOben_num:Number = this._y - 100;
   var regUnten_num:Number = this._y;
   var regLinks_num:Number = this._x;
   var regRechts_num:Number = this._x;
}
```
*3. Ereignis hinzufügen*

regOben\_num speichert die obere Begrenzungdes Reglers und übernimmt als Wert die Ausgangskoordinate des Transparenzreglers (hier 0) minus 100. Das heißt, die obere Begrenzung liegt 100 Pixel über der aktuellen Position des Transparenzreglers. Die untere Begrenzung (regUnten\_num) gibt die aktuelle Position an. Nach links und rechts darf der Transparenzregler nicht verschoben werden, deswegen sind beide Begrenzungen auf die aktuelle x-Koordinate gesetzt.

```
Fügen Sie als Nächstes das Ereignis press hinzu:
on (press) {
```
Damit fangen Sie das Tastaturereignis ab, wenn der Nutzer den Transparenzregler anklickt und Sie können Drag & Drop starten.

```
Öffnen Sie das Auge des Chamäleons mit folgendem Code:
    _root.augezu_mc._visible = false;
                                                               4. Auge öffnen
```
Jetzt wird das Chamäleon immer »wach«, wenn der Nutzer die Deckkraft seiner Farben verändert. Außerdem müssen Sie so nicht die Deckkraft des Auges mit verändern.

```
Starten Sie Drag & Drop und verwenden Sie als Begrenzung die 
Werte, die Sie für den Transparenzregler vorbereitet haben:
                                                                   5. Drag & Drop starten
```

```
 startDrag(this, false, regLinks_num, regOben_num, 
regRechts_num, regUnten_num);
}
```
Mit diesen Werten bewegt sich der Transparenregler nur zwischen den y-Koordinaten 0 und –100, aber auf der x-Achse überhaupt nicht.

```
Drag & Drop beenden Sie, wenn der Nutzer die Maustaste loslässt:
on (release, releaseOutside) {
    stopDrag();
}
                                                                6. Drag & Drop beenden
```
Zum Schluss ändern Sie die Transparenz, und zwar in Abhängigkeit von der aktuellen Position des Transparenzreglers. Hierzu verwenden Sie das Ereignis enterFrame : *7. Transparenz regeln*

```
onClipEvent (enterFrame) {
    _root.koerperfarbe_mc._alpha = (this._y - 
regOben_num);
}
```
Zwei Dinge bedürfen hier der Erklärung: Zum einen wird enterFrame verwendet, da dieses Ereignis laufend eintritt. In unserem Fall wird bei diesem Ereignis laufend die Deckkraft geändert, und zwar auf die aktuelle Position des Transparenzreglers.

Zum anderen wollen wir erklären, wie sich die Deckkraft aus der Position des Schiebereglers berechnet. Wird der Regler nach oben verschoben, ist die Position negativ (z. B. -10); davon ziehen Sie die obere Begrenzung ab (minus 100). Aus der Rechnung -10 - (-100) ergibt sich eine Deckkraft von 90%. Je weiter der Regler nach oben verschoben wird, desto niedriger ist die Deckkraft.

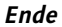

Z.

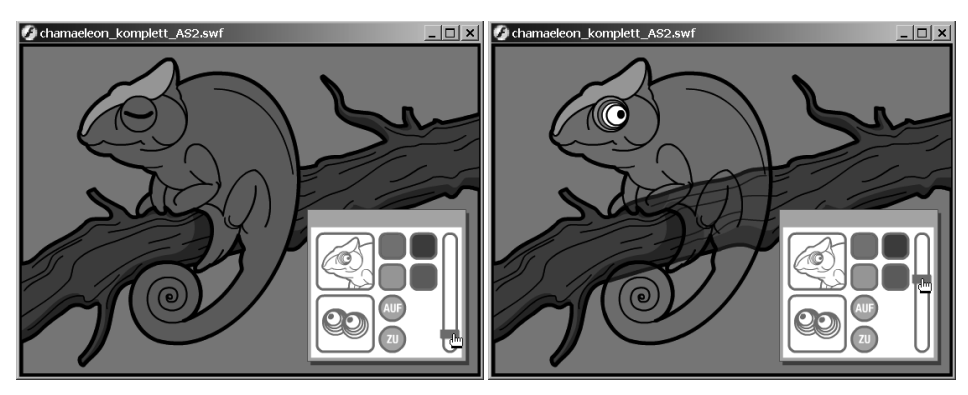

#### **Abbildung 12.11**

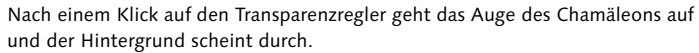

Nun müssen Sie sich vom Chamäleon verabschieden. Sie finden es in seiner ganzen Pracht mit dem kompletten Code auf der CD-ROM unter CHAMAELEON KOMPLETT AS2.FLA. Als Besonderheit haben wir in der Variante CHAMAELEON\_EREIGNISPROZEDUREN\_AS2.FLA für Drag & Drop und für den Schieberegler auch Lösungen mit Ereignisprozeduren eingebaut. Im Ordner FlashMX zum Kapitel finden Sie beide Versionen auch für ActionScript 1. Damit bieten wir Ihnen die Möglichkeit, selbst zu vergleichen, welche Variante Ihnen besser gefällt.

# **Index**

! 78 != 77 #b (Bildmarkierung) 140 #include 48 #p (Bildmarkierung) 142 % 76  $% = 76$ && 78 \* 76  $*/74$  $* = 76$ + 76 ++ 76  $+= 76$ - 76 -- 76 -= 76 / 76  $/^*$  74 // 74  $/ = 76$  $< 77$  $\leq$  77  $== 77$ > 77  $>= 77$ [] (Zugriffsoperator) 102 \_alpha (Eigenschaft) 225, 307 \_currentframe (Eigenschaft) 301 \_framesloaded (Eigenschaft) 322 \_framestotal (Eigenschaft) 322 \_global.styles 368 \_global (Eigenschaft) 74 \_height (Eigenschaft) 96, 157, 184 \_level (Schlüsselwort) 313 \_lockroot (Eigenschaft) 314, 317, 330 \_parent (Bildschirme) 130 \_parent (MovieClip) 41 \_root (MovieClip) 40 \_rotation (Eigenschaft) 191, 204 \_soundbuftime (Eigenschaft) 278 \_totalframes (Eigenschaft) 301 \_visible (Eigenschaft) 157, 218, 296 \_width (Eigenschaft) 157 \_xmouse (Eigenschaft) 247 \_xscale (Eigenschaft) 254 \_x (Eigenschaft) 181 \_ymouse (Eigenschaft) 247 \_yscale (Eigenschaft) 254 \_y (Eigenschaft) 184

|| 78

### **A**

Absolut 40, 130 ActionScript -Ebene 232 Ereignisse enterFrame 37 keyDown 37 keyUp 37 load 37 mouseDown 37 mouseMove 37 mouseUp 37 unload 37 Export für 255, 279 Strikte Typisierung 70 Was lässt sich steuern? 38 Wo? 34 addListener() (Methode) 174, 248 addPage() (Methode) 143 Optionen 143 Adressierung 40 Absolut 40 Bildschirme 130 Level 313 Relativ 40 Schaltflächen 42 AIFF 276 Aktion 35 Aktionen-Bedienfeld 34, 43 Aktion fixieren 44 Ansichtsoptionen 48 Auto-Format 47 Auto-Format-Optionen 49 Codehinweis zeigen 47 Debug-Optionen 48 Ersetzen 47 Hilfe 48 Menü 48 Referenz 48 Schnellzugriff 45 Skriptfeld 45 Suchen 46 Syntax überprüfen 47 Werkzeugleiste 46 Zeilennummer 46 Animieren 218 in der Praxis 237 mit ActionScript 218 mit Zufall 235 Arithmetische Operatoren 75

Array 69, 101 -Zugriffsoperator 102 assoziativ 105 bearbeiten 103 Datentypen 102 Index 102 in der Praxis 189 Methoden 103 mit Schleifen 104 multidimensional 106 multidimensionaler 387 Array() (Funktion) 73 AS-Kommunikationsdatei 61 ASCII 174 Assoziatives Array 105 attachMovie() (Methode) 255, 297, 304 attachSound() (Methode) 279, 280 Auswahlliste 346

# **B**

backgroundColor (Eigenschaft) 156, 158 background (Eigenschaft) 156, 158 Balance 280 Bedienfelder Aktionen 34, 43 Film-Explorer 41 Hilfe 49 Komponenten-Inspektor 60 Komponenten 60 Verhalten 27 Web Services 61 Zielpfad-Editor 40, 131 Bedingung 79 beginFill() (Methode) 231 beginGradientFill() (Methode) 232 Begrenzung Drag & Drop 227 Bezeichner 66 bframe (Begrenzung) 140 Bibliothek 23 Auf Bühne exportieren 255 Video exportieren 297 Bildmarkierungen 116 Bildschirme 58, 128 Adressierung 130 Hierarchie 60, 130 Name 129 Übergänge 135

bmax (Begrenzung) 140 bmovie (Begrenzung) 140 Bogenmaß 202 Boolean() (Funktion) 73 Boolean (Datentyp) 69 borderColor (Eigenschaft) 158 border (Eigenschaft) 158 Breakpoints 54 break (Anweisung) 85 Bühne 24

# **C**

case (Fallunterscheidung) 83 change (Ereignis) 340, 348, 384 Checkbox 343 Eigene 365 clearInterval() (Funktion) 163, 234 click (Ereignis) 345, 351 Client-Server-Prinzip 372 Codehinweise 70 eigene 71 zeigen 47 Color (Klasse) 218, 306 Computerlogik 211 Countdown 194 createEmptyMovieClip() (Methode) 230, 304 createTextField() (Methode) 165 CSS 160, 362, 367

# **D**

data (Eigenschaft) 345, 347 data (Ereignis) 37 data (Parameter) 346 Datentyp 69 ändern 72 Endungen 72 feststellen 71 Date (Klasse) 97, 188 instanziiieren 188 Methoden 190 Datum 188 auf Deutsch 189 Daten voneinander abziehen 196 eigenes 190 Debugger (von Flash) 53 Debugging 51 Deckkraft 225 Deklarieren 64

Dekrement 75 in der Praxis 162 delete (Anweisung) 143, 159 DirectX 292 do-while (Schleife) 88 Dokumentebene 313 dragOut (Ereignis) 36 dragOver (Ereignis) 36 Drag & Drop 222, 270 Begrenzung 227 Drehregler 287, 288 Drucken 140 Begrenzung 140 bestimmtes Bild 142 Dialogfeld 143 mit Schaltfläche 141 duplicateMovieClip() (Methode) 250 Duplizieren 250 duration (Eigenschaft) 280 DV (Digital Video) 292 Dynamisches Textfeld 150

## **E**

Ebene per ActionScript 232 ECMAScript 20 editable (Eigenschaft) 339, 341 Eigenschaften 95 Eingabefeld 150, 151 Einstellungen (für ActionScript) 49 else (Fallunterscheidung) 81 else if (Fallunterscheidung) 80 endFill() (Methode) 232 Endlosschleife 88 enterFrame (Ereignis) 37, 173, 227, 323 zum Animieren? 234 Ereignis-Sound 277 Ereignisorientierung 34 Ereignisprozedur 37, 123 Ereignisse 34 Schaltflächen- 36 Erkennung des Flash-Player 331 Event-Listener 174 für die Maus 247 für MovieClipLoader 317 Expertenmodus (Aktionen-Bedienfeld) 43 Export für ActionScript 22 Externern Film Preloader 330

Externer Code 48 Externe Bilder 318 Externe Filme 312 in der Praxis 315 in MovieClips laden 314 Ladevorgang überwachen 317

### **F**

Fallunterscheidungen 79 Farbe 218 ändern 219 Transformation 306 zufällig wählen 236 Film-Explorer 41 Filmsteuerung 112 für MovieClips 121 für Szenen 118 Film testen 29, 52 Flash Besonderheiten in MX 2004 Professional 58 für Mac 30 für Windows 30 MX 2004 Professional 128 Projekt 61 Sound einbinden 276 Versionen 29 Video integrieren 292 Flash-JavaScript-Datei 61 Flash-Player 55 Erkennung 331 FLV 293 Folien Zugriff 128 Folienpräsentation 58 fontFamily (Eigenschaft) 368 fontSize (Eigenschaft) 368 fontStyle (Eigenschaft) 368 fontWeight (Eigenschaft) 368 for-in (Schleife) 105 Formularanwendung 58 in der Praxis 351 Formulare 336 Auswahlliste 346 Checkbox 343 eigene Formularelemente 363 Kontakt- 375 Kontrollkästchen 343 Lieferdaten 391 Mailversand 379

Mehrzeiliges Textfeld 341 Optionsfelder 344 Radiobuttons 344 Schaltflächen 350 Textfelder 338 Umfrage 351 Umfrage ohne MX 2004 Professional 357 Versenden 372 Vollständigkeitsüberprüfung 353 Zugriffskontrolle 366 for (Schleife) 86, 104 fromCharCode() (Methode) 176 fscommand() (Funktion) 136 function (Schlüsselwort) 89 Funktionen 89 Aufruf 90 in der Praxis 209 mehrere Rückgaben 92 Parameter 91 rekursiv 94 Rückgabewert 92 von ActionScript 95 Globale 95

# **G**

GET 373 getAscii() (Methode) 175 getBytesLoaded() (Methode) 280, 322 getBytesTotal() (Methode) 280 getCode() (Methode) 175 getDate() (Methode) 189 getDay() (Methode) 189 getFullYear() (Methode) 189 getMonth() (Methode) 189 getPan() (Methode) 280 getRGB() (Methode) 219 getTransform() (Methode) 280 getURL() (Funktion) 373 getVolume() (Methode) 280 Globale Funktionen 95 Globale Variablen 74 globalToLocal() (Methode) 260 GMT 188 gotoAndPlay() (Filmsteuerung) 112, 115 gotoAndStop() (Filmsteuerung) 115, 118, 136, 295 gotoNextSlide() (Methode) 129 gotoPreviousSlide() (Methode) 129

gotoSlide() (Methode) 134 Grafik-Symbol 21 groupName (Eigenschaft) 345 Gültigkeit 73

# **H**

hasAudioEncoder (Eigenschaft) 281 hasAudio (Eigenschaft) 281 hasMP3 (Eigenschaft) 281 Hexadezimal 219 Umwandlung 236 hide() (Methode) 247 hideChild (Ereignis) 135 hide (Ereignis) 135 Hierarchie MovieClips 40 Hilfe 49 hitArea (Eigenschaft) 265 hitTest() (Methode) 260 hscroll (Eigenschaft) 162 htmlText (Eigenschaft) 156 html (Eigenschaft) 158, 341

# **I**

icon (Eigenschaft) 351 ID3 284 if (Fallunterscheidung) 79 Index 102 Initialisieren 65 Inkrement 75 in der Praxis 162 Instanz 23 -name 39 Textfeld 155 Instanziieren 97 isDown() (Methode) 173 italic (Eigenschaft) 158

# **J**

JavaScript 20 JPEG per ActionScript laden 318 JScript 20

### **K**

Key.DOWN (Eigenschaft) 184 Key.ENTER (Eigenschaft) 173

Key.LEFT (Eigenschaft) 183 Key.UP (Eigenschaft) 184 keyDown (Ereignis) 37, 174 keyPress (Ereignis) 36, 168 keyUp (Ereignis) 37, 340 Key (Klasse) 168, 173 Kilobyte 325 Klasse 96 Kollisionstest hitTest() 260 in einer Anwendung 266 per Hand 260 Kommentare 74 Komponenten 60 anpassen 362 Auswahlliste 383 Button 350 CheckBox 343 List 347 RadioButton 345 TextArea 161, 341 TextInput 338 UI- 336 Komponenten-Bedienfeld 60 Komponenten-Inspektor 60 Komponenten;anpassen 367 Konkatenieren 100 Konstanten 200 Konstruktor 97 Kontrollstrukturen 79 Koordinaten, zufällige wählen 235 Koordinatensystem 24 lokal und global 260 Ursprung 24

# **L**

Kosinus 201

labelPlacement (Eigenschaft) 343, 345, 351 labels (Eigenschaft) 347 label (Eigenschaft) 343, 345, 351 length (Eigenschaft) 103 Level 313 absolute Adressierung 313 Zugriff 313 lineStyle() (Methode) 231 lineTo() (Methode) 231 load() (Methode) 160 loadClip() (Methode) 317 loadClip (Ereignis) 317

loadMovie() 318 loadMovie() (Methode) 312 loadMovieNum() (Methode) 313 loadSound() (Methode) 280 loadVariables() (Funktion) 373 load (Ereignis) 37, 226 localToGlobal() (Methode) 260 Logische Operatoren 77 Lokale Variablen 73 Loops 277

## **M**

Mac OS X 30 Mailversand 379 Math.abs() (Methode) 200 Math.ceil() (Methode) 206 Math.cos() (Methode) 202 Math.exp() (Methode) 200 Math.E (Konstante) 200 Math.floor() (Methode) 206 in der Praxis 196 Math.log() (Methode) 201 Math.max() (Methode) 206 Math.min() (Methode) 206 Math.PI (Konstante) 200 Math.pow() (Methode) 201, 263 Math.random() (Methode) 206 Math.round() (Methode) 206 Math.sin() (Methode) 202 Math.tan() (Methode) 202 Math (Klasse) 200 Konstanten 200 Maus 246 -bewegungen 246 verfolgen 269 maxhscroll (Eigenschaft) 162 maxscroll (Eigenschaft) 162 Methoden 95 mouseDown (Ereignis) 37, 246 mouseMove (Ereignis) 37, 246 mouseUp (Ereignis) 37, 246 Mouse (Klasse) 247 moveTo() (Methode) 231 MovieClip 21, 35 Adressierung 39 als Schaltfläche 35 aus Bibliothek laden 255 Deckkraft 225 duplizieren 250 Ereignisse 36

Filmsteuerung für 121 für Animationen 218 Hierarchie 40 leeren erzeugen 230 SWF laden 314 umfärben 220 Zugriff 39 MovieClipLoader (Klasse) 317 MovieClip (Klasse) 97, 165, 191, 218, 247, 250 MP3 276 MPEG 292 Multidimensionales Array 106 multiline (Eigenschaft) 158 multipleSelection (Eigenschaft) 347

# **N**

new (Konstruktor) 97 nextFrame() (Filmsteuerung) 114, 136 nextScene() (Filmsteuerung) 119 Normalmodus (Aktionen-Bedienfeld) 43 Null (Datentyp) 69 Number() (Funktion) 73, 195 Number (Datentyp) 69

# **O**

Object() (Funktion) 73 Object (Datentyp) 69 Object (Klasse) 174, 248, 260 Objekte instanziieren 97 onClipEvent (Schlüsselwort) 35, 235 onEnterFrame (Ereignisprozedur) 204, 262 zum Animieren? 234 onKeyDown (Ereignisprozedur) 174 onLoadComplete (Ereignisprozedur) 317 onMouseMove (Ereignisprozedur) 246 onRelease (Ereignisprozedur) 123 onSoundComplete (Ereignisprozedur) 284 on (Schlüsselwort) 35 Operatoren 75 Arithmetische 75 Logische 77 Vergleichs- 76 Optionsfelder 344

### **P**

Parameter 91, 96 parseInt() (Methode) 388 password (Eigenschaft) 158, 339 Passwortfelder 339 Passwort prüfen 366 Pendelbewegung 203 PHP 372 play() (Filmsteuerung) 114, 296 play() (Metode) 96 pop() (Methode) 104 position (Eigenschaft) 280 POST 373 Präsentation mit Flash MX 2004 Pro 133 ohne Pro 135 Preloader 322 als externer Film 330 Fortschrittsbalken 324 Ladegeschwindigkeit berechnen 329 mit Bildern 323 mit Bytes 325 Restzeit berechnen 327 press (Ereignis) 36, 224 prevFrame() (Filmsteuerung) 114, 136 prevScene() (Filmsteuerung) 119 print() (Funktion) 140 printAsBitmap() (Funktion) 141 printAsBitmapNum() (Funktion) 141 PrintJob (Klasse) 143 printNum() (Funktion) 141 push() (Methode) 103

# **Q**

QuickTime 276, 292

## **R**

Radiobuttons 344 eigene 363 random() (Funktion, veraltet) 207 Registrierungspunkt 22, 25, 203 Regler 225, 287 Rekursive Funktionen 94 Relativ 40, 130 releaseOutside (Ereignis) 36, 224 release (Ereignis) 36, 224

removeListener() (Methode) 248 removeMovieClip() (Methode) 254 replaceText() (Methode) 159 return (Schlüsselwort) 92 revealChild (Ereignis) 135 reveal (Ereignis) 135 reverse() (Methode) 104 rollOut (Ereignis) 36, 163 rollOver (Ereignis) 36, 163 rowHeight (Eigenschaft) 347 Rückgabewert 92

# **S**

Schaltfläche 21, 35 als Komponente 350 eine für mehrere Zustände 300 eine für zwei Zustände 297 Ereignisse 36 mit ActionScript hervorheben 295 Zustand 36 Schieberegler 225 für Lautstärke 282 horizontal 302 Registrierungspunkt 225 Schleifen 86 Schlüsselbild 34 Schlüsselwort 64 Übersicht aller 67 Scrollen, horizontal 162 scroll (Eigenschaft) 162 selectable (Eigenschaft) 158 selectedData (Eigenschaft) 346 selectedIndex (Eigenschaft) 347 selectedIndices (Eigenschaft) 349 selectedItem (Eigenschaft) 347 selected (Eigenschaft) 343, 345, 351 send() (Methode) 143 set() (Funktion) 73 setInterval() (Funktion) 163, 192, 338 zum Animieren? 234 setMonth() (Methode) 190 setNewTextFormat() (Methode) 159 setPan() (Methode) 280 setProperty() (Funktion) 253 setRGB() (Methode) 219 setStyle() (Methode) 160, 368, 386 setTextFormat() (Methode) 159 setTimeout() (JavaScript) 234 setTransform() (Methode) 280, 306 setVolume() (Methode) 280

shift() (Methdoe) 104 show() (Methode) 247 Sinus 201 Verlauf 202 size (Eigenschaft) 158 skip intro 382 Sonderzeichen 99 Sorenson Sparc-Codec 293 Sound 276 Balance 280, 287 Ereignis- 277 Export für ActionScript 279 extern 283 Formate 276 hinzufügen 277 Lautstärke 280 Loops 277 mehrere Sounds 284 mit Verhalten 277 MP3 laden 280 Schleifen 277 steuern 278 Streaming- 277 transformieren 280 soundComplete (Ereignis) 284 SoundDesigner II 276 Sound (Klasse) 279, 301 Methoden und Eigenschaften 281 Spiele 17 und 4 208 Computerlogik 211 Friseur 268 Kollisionstest für 260 split() (Methode) 195 sqrt() (Methode) 201 start() (Methode) 143, 279, 280 startDrag() (Methode) 222 Statisches Textfeld 150 Stile in der Praxis 386 stop() (Filmsteuerung) 113, 295 stop() (Methode) 280, 301 stopAllSounds() (Funktion) 278 stopDrag() (Methode) 223 Streaming-Sound 277 Strikte Typisierung 70 für Funktionen 91 String Besonderheiten 98 mehrere zusammenfügen 100 vergleichen 101

String() (Funktion) 73 String (Datentyp) 69 String (Objekt) 98 styleSheet (Eigenschaft) 161 StyleSheet (Klasse) 160 Style Sheets 362, 367 Sun AU 276 SWF 28 laden 312 vorladen 322 SWiSH 29 switch-case (Fallunterscheidung) 83 in der Praxis 236 Symbole 21 Export für ActionScript 22 In Symbol konvertieren 21 System.capabilities 281 System7 276 Szenen 117 Filmsteuerung 118

# **T**

Tangens 202 target-Attribut (HTML) 374 Tastensteuerung 168 Ereignis 168 Mehrere Tasten abfangen 178 Probleme beim Testen 172 Testen 52 textColor (Eigenschaft) 157 Textfelder 150 Datentyp 151 dynamisch 150 dynamisch erzeugen 165 Eingabe- 150 formatieren 155 Inhalte bearbeiten 152 mehrzeilig mit Komponente 341 mit Komponente 338 mit MovieClip-Eigenschaften 157 mit Rahmen und Hintergrund 156 scrollen 161 statisch 150 Variable festlegen 150 TextField (klasse) 156 TextFormat (Klasse) 157 textHeight (Eigenschaft) 157 Textwerkzeug 150 textWidth (Eigenschaft) 157 text (Eigenschaft) 156, 339, 341

this (Schlüsselwort) 41, 123, 251 Tiefe 232 toggle (Eigenschaft) 351 toString() (Methode) 72, 196 trace() (Anweisung) 53 beim Veröffentlichen ignorieren 53 Transparenz 225 Trigonometrie 201 Einheitskreis 201 Koordinatensystem 202 Tweens 218 type (Eigenschaft) 155

# **U**

Übergänge 135 Uhrzeit 188 mit Uhrzeigern 191 UI-Komponenten 336 Umfärben 220 Umwandlungsfunktionen 95 Undefined (Datentyp) 69 undefined (Wert) 65 Unix-Zeitstempel 194 unloadMovie() (Methode) 314 unload (Ereignis) 37 unshift() (Methode) 104 Ursprung 24 Usability 336, 362 UTC 188

# **V**

Variable 64 Datentyp 69 deklarieren 64 für ein Bild 120 für Textfeld 150 global 74 Gültigkeit 73 Gültigkeitsbereich in der Praxis 93 initialisieren 65 Kurzformen 73 lokal 73 Namen dynamisch bilden 252 Zeitleisten- 73 Variablennamen 66 Konventionen 68 var (Schlüsselwort) 64 Vergleichsoperatoren 76 Verhalten 27

für Bildschirme 131 für Sound 277 für Videos 293 Veröffentlichen 28 Einstellungen für Veröffentlichungen 29 ohne trace() 53 Versenden von Formularen 372 Video 292 aus Bibliothek 297 dynamisch verändern 303 einbetten 292 Ende überprüfen 301 Farbeändern 306 Format ändern 305 in Flash 292 mit ActionScript 294 mit Soundsteuerung 301 mit Verhalten 293 positionieren 297 steuern 294 transparent 307 verknüpfen 292 Video (Container) 304 Voreinstellungen (für ActionScript) 50

### **W**

Warenkorb 382 Artikelseiten 383 Bestätigung 391 Funktionalität 387 WAV 276, 292 Webserver 372 Web Services 60 Web Services-Bedienfeld 61 while (Schleife) 87 Windows 30 Windows Media 292 with () (Anweisung) 180, 232 wordWrap (Eigenschaft) 341

# **Z**

Zählervariable 86, 262 Zeichnen mit ActionScript 230 Zeichnungsmethoden 230 Zeitleiste 20 Zeitleisten-Variablen 73 Zielpfad-Editor 40, 131 Zufallszahl 206 zum Animieren 235 zur Spielentwicklung 208 Zugriffsoperator 102 Zustand (von Schaltflächen) 21